#### 人文 **&** 商管-全國大學程式設計教學交流會

# 用**EXCEL VBA**做大數 據分析視覺化程式設計 教學心得分享

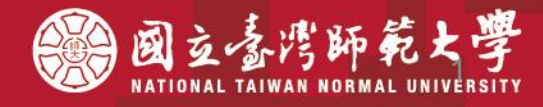

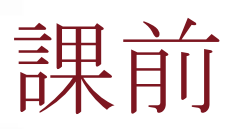

п

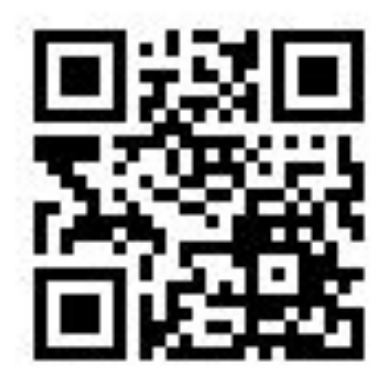

# **–** 課前問卷:

• [gg.gg/excel2vbaform](http://gg.gg/excel2vbaform)

# **–** 下載檔案:

ш

· [gg.gg/excel2vba](http://gg.gg/excel2vba)

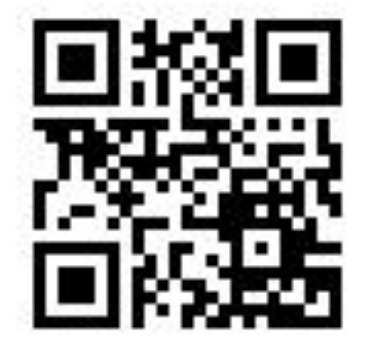

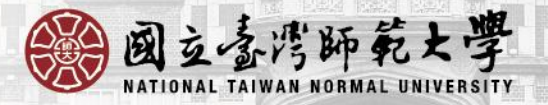

2

#### 講師簡歷:

- **• Google**關鍵字:吳老師教學**(**排第一**)**
- **•** 部落客**(**吳老師教學部落格超過千篇教學文**)**
- **• YOUTUBER(**訂閱人數**34K)**
- **•** 湜憶電腦前執行長**5**年金峰獎傑出創業楷模
- **•** 創均堂資訊公司資深顧問
- **–** 台師大、東吳、元智兼任助理教授
- **–** 東吳大學推廣部**--EXCEL VBA**與資料庫雲端設計**(**初階**) (**進階**)**
- **–** 文化大學推廣部**—VBA**、**Python**與**APP**與**2017**趨勢先鋒獎
- **–** 自強工業基金會**--VBA** 、**Python**程式與**2017**教學卓越教師獎
- **–** 企業內訓:統一證券、全球人壽、中國人壽、中研院等
- **–** 業界專家:中央、銘傳、淡江、東吳

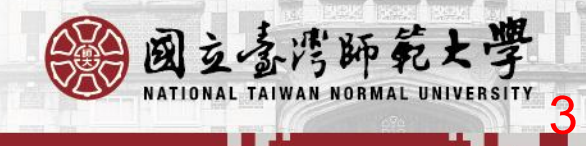

#### 我的證照約三十張

- 教育部大學講師證
- 電腦軟體應用乙級技術士
- 網頁設計丙級技術士
- 電腦硬體裝修技術士
- o ITE企業電子化助理規劃師
- TQC網際網路應用專業證照·
- TQC電子商務概論專業證照·
- o TQCPHOTOIMACT10實用級
- o TQCFLASH8實用級
- o TQCWORD207專業級
- o TQCEXCEL207專業級
- o TQCPOWERPOINT207專業級
- TQC網際網路與行動通訊專業級
- **• Exam 778 Analyzing and Visualizing Data with Power BI(2020**年**7**月**)**
- **• TQC+Python3**網頁擷取與分析**(2019**年**1**月**)**
- **• TQC+Python3**程式設計**(2018**年**8**月**)**
- TQC **SolidWorks**專業級
- TQC+**AutoCad2010** 3D專業級
- TQC+工業圖學與機械製圖
- TQC+**Android2**
- TQC+**FLASH CA4**
- **• TQC**認證合格監評人員
	- 電訓證字第NOA-980101號
- **• MOS Powerpoint2010**
- **• IC3**計算機概論
- **• IC3**常用應用軟體
- **• IC3**網路應用與安全
- **• EPC-RFID**等國際證照

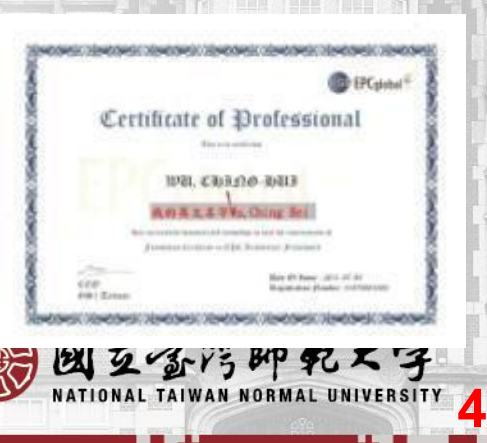

### 科目名稱**:**試算表進階應用與程式設計 教師:吳清輝

5

國立喜湾師範大學

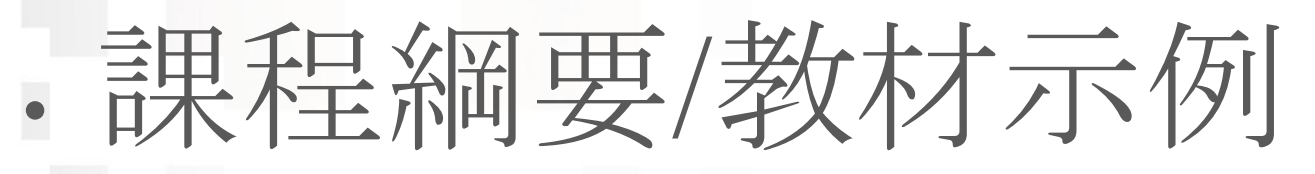

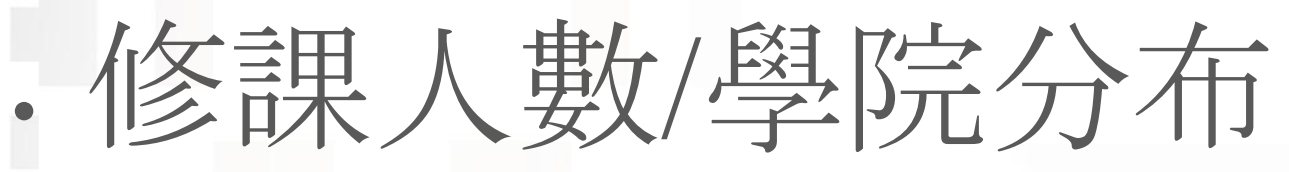

**PANE** 

- 期中期末專題
- 學生作品示例

教學心得

#### 課程大綱**/**教材示例

- **•** 從**EXCEL**高階函數、巨集錄製到**VBA**程式設計 **•** 網路爬蟲**+**樞紐分析到視覺化圖報表
- **•** 提供雲端講義與隨課全程錄影

我的雲端硬碟 雲端白板畫面 > O4 數學與統計函數  $......$  $\rightarrow$ 

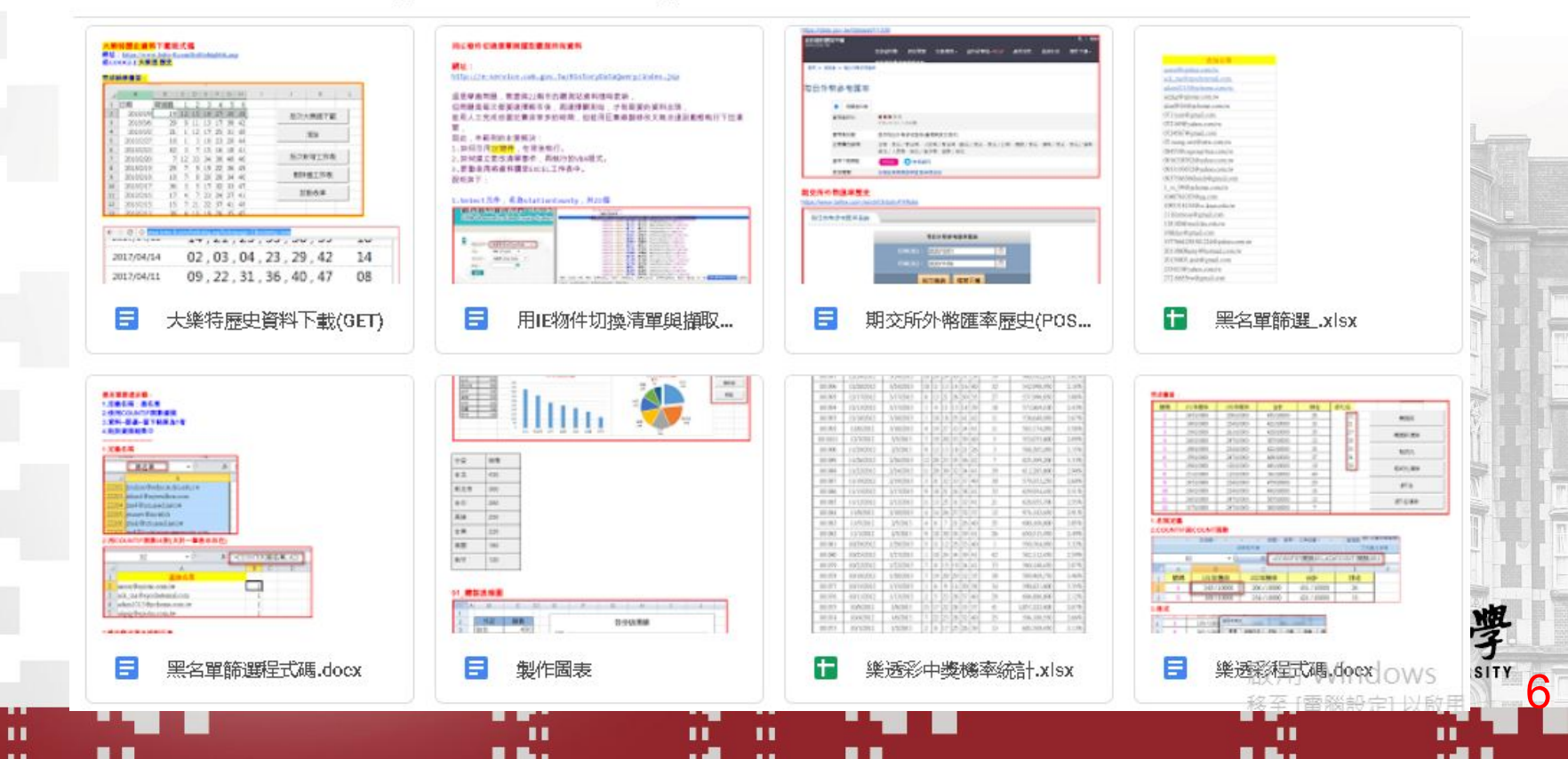

E

台師大修課人數**55**人**/**學院**/**系所分布

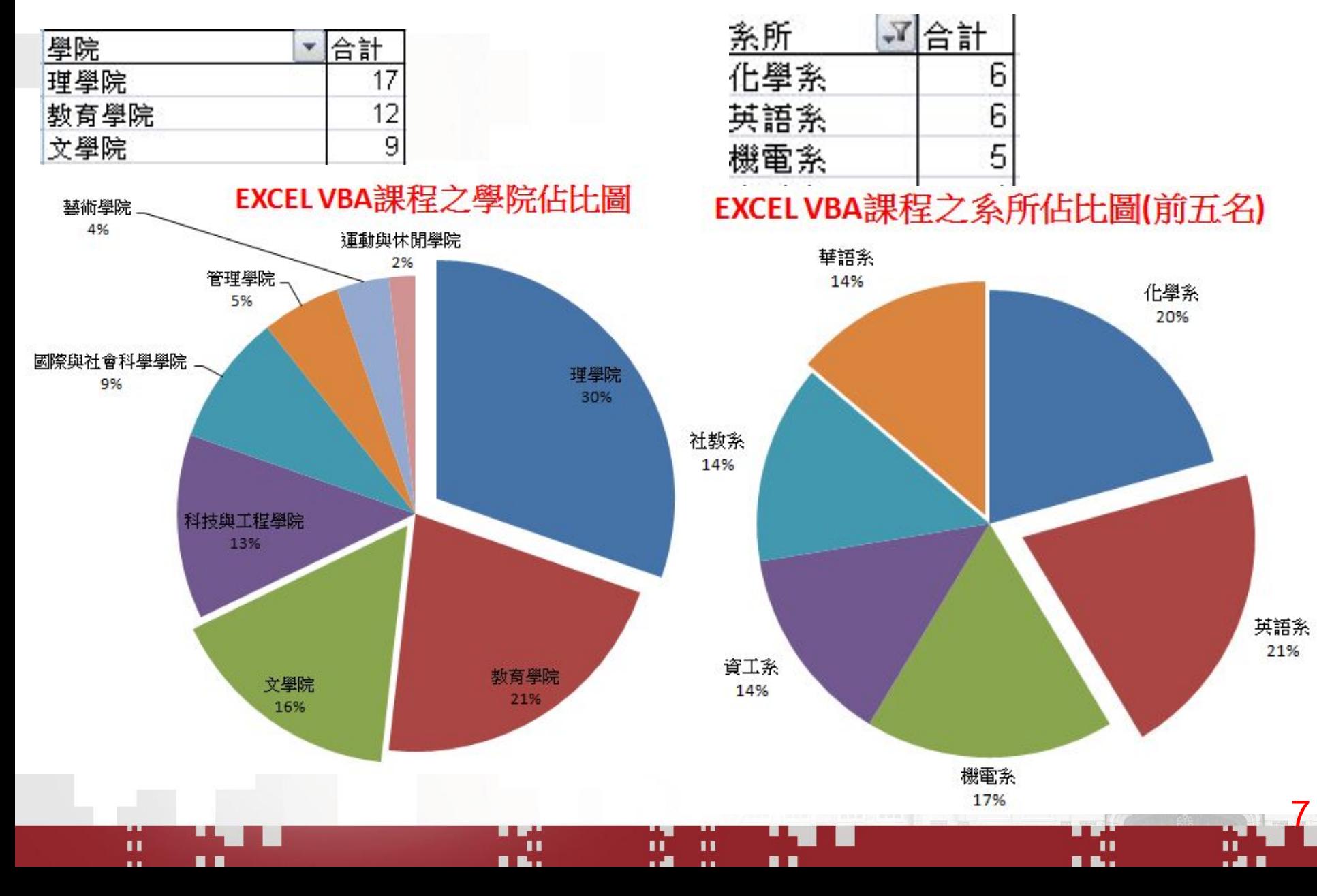

東吳遠距修課人數**95**人**/**學院**/**系所分布

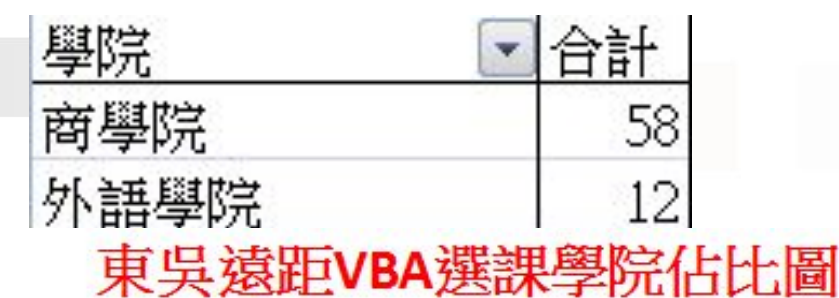

#### 系所 合計 ¥. 企管系 20 會計系 16

東吳遠距VBA選課系所佔比圖(前五名)

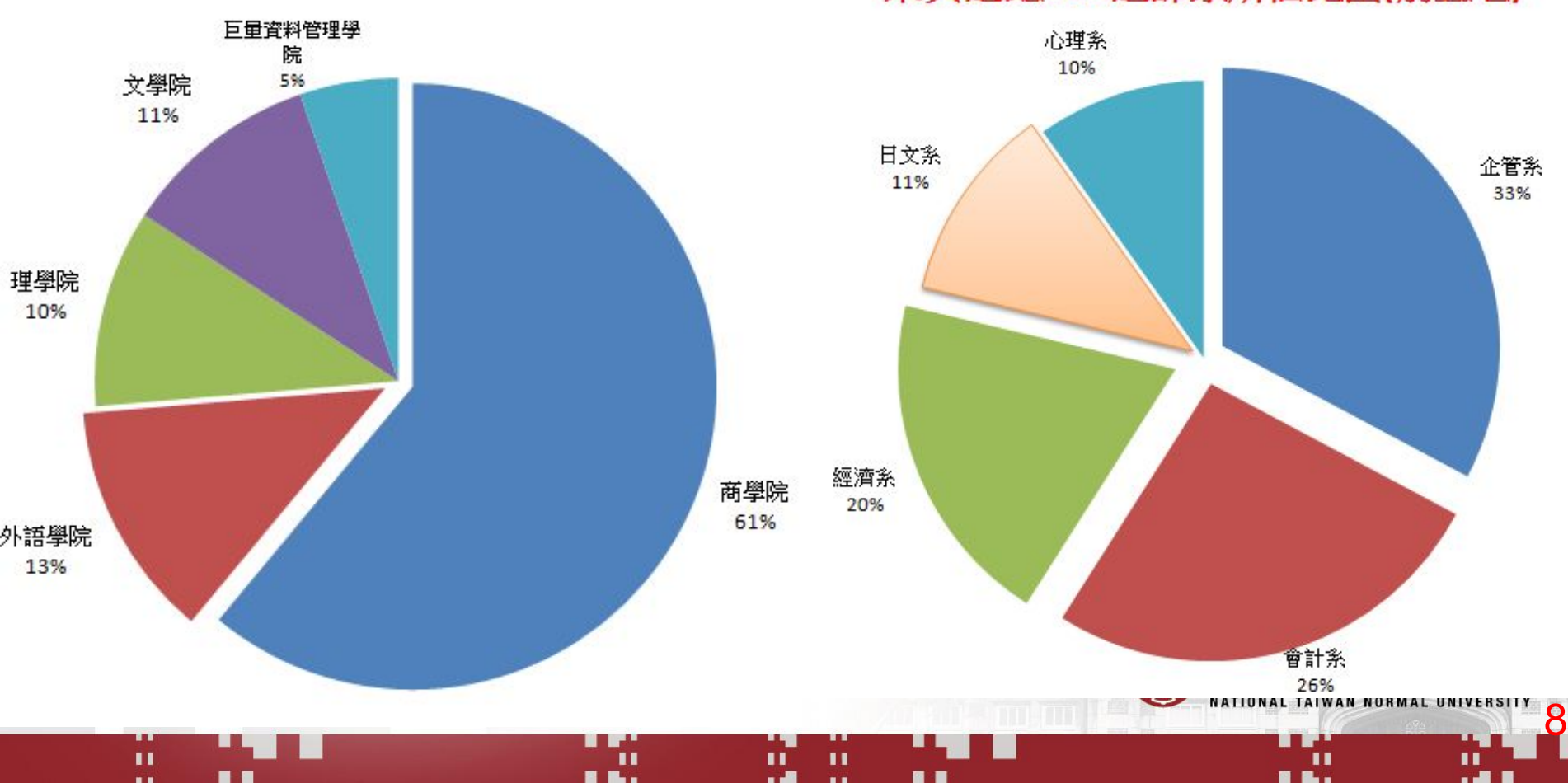

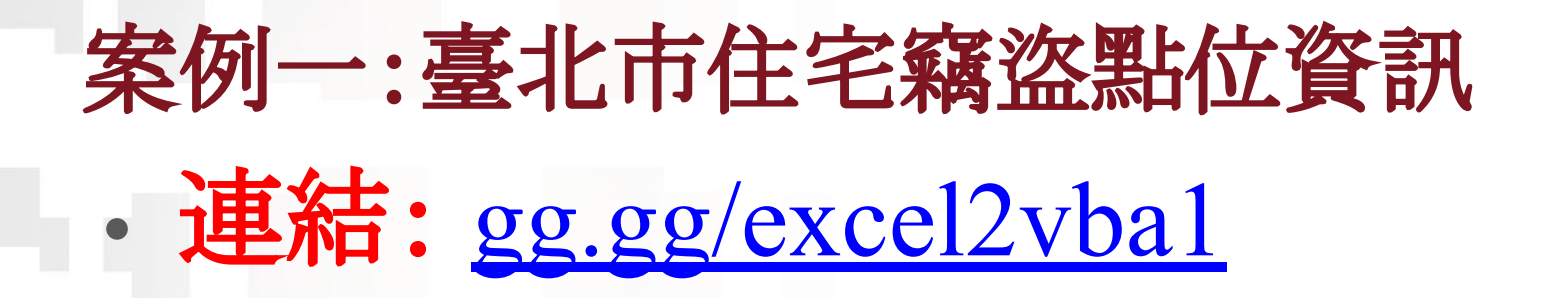

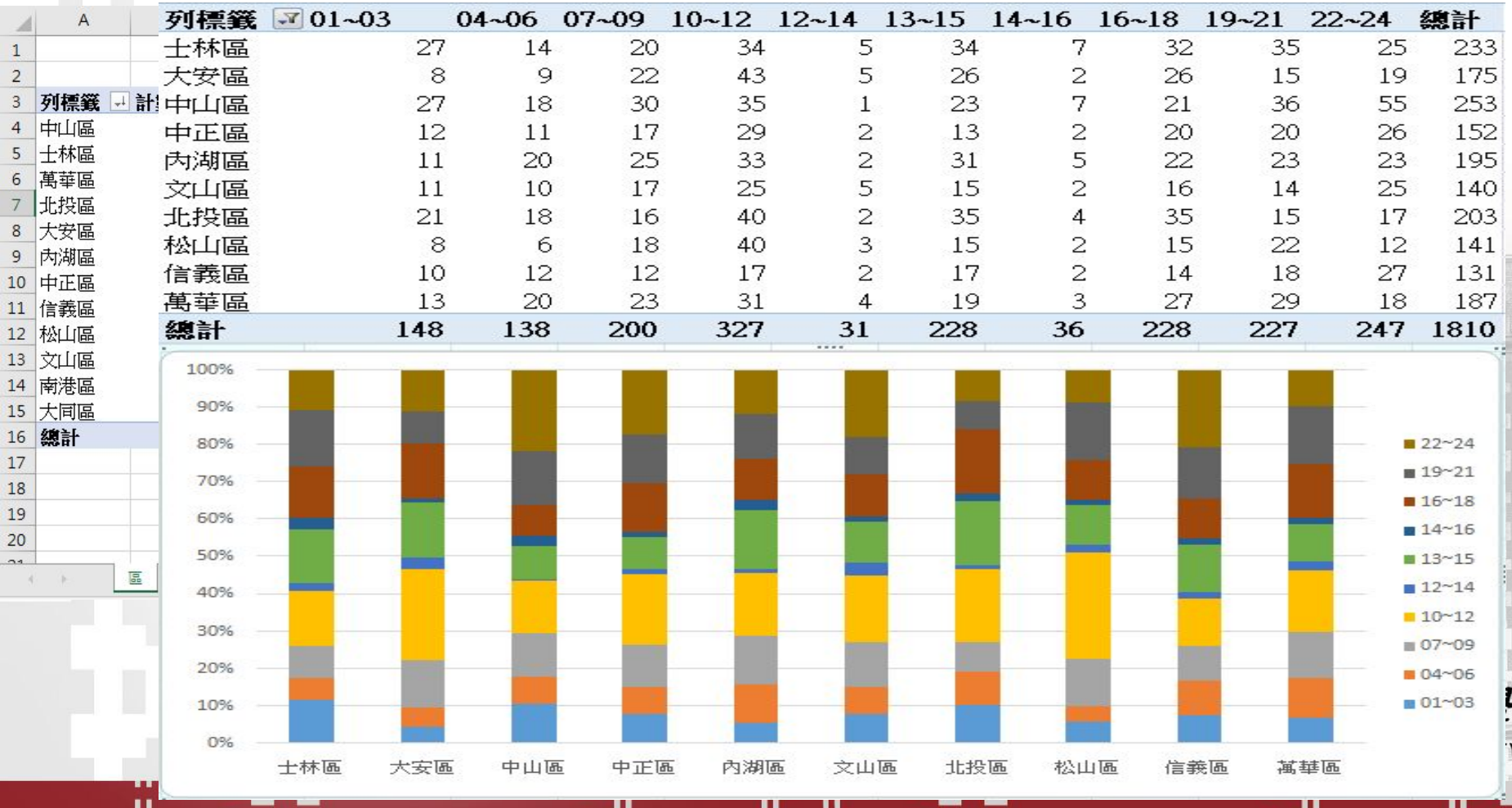

**BL.** 

п п

. .

. . 

. .

9

#### 課後影音清單會發佈到網路論壇

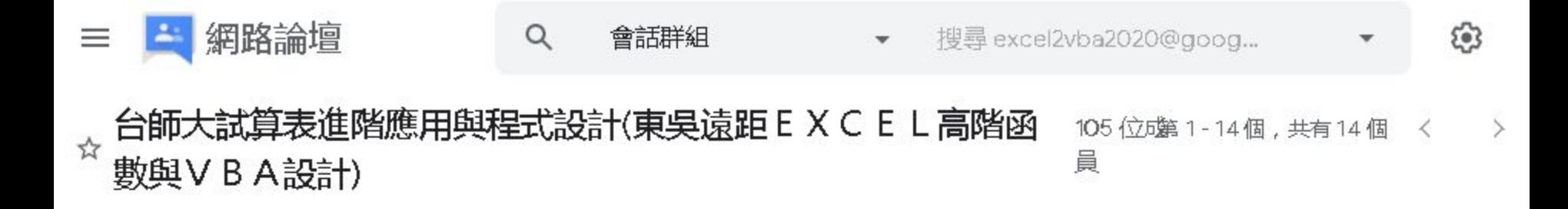

EXCEL VBA入門班:

**HE** 

 $\blacksquare$ 

●1.熟悉EXCEL内建各類別250幾個函数(理解代替死背)

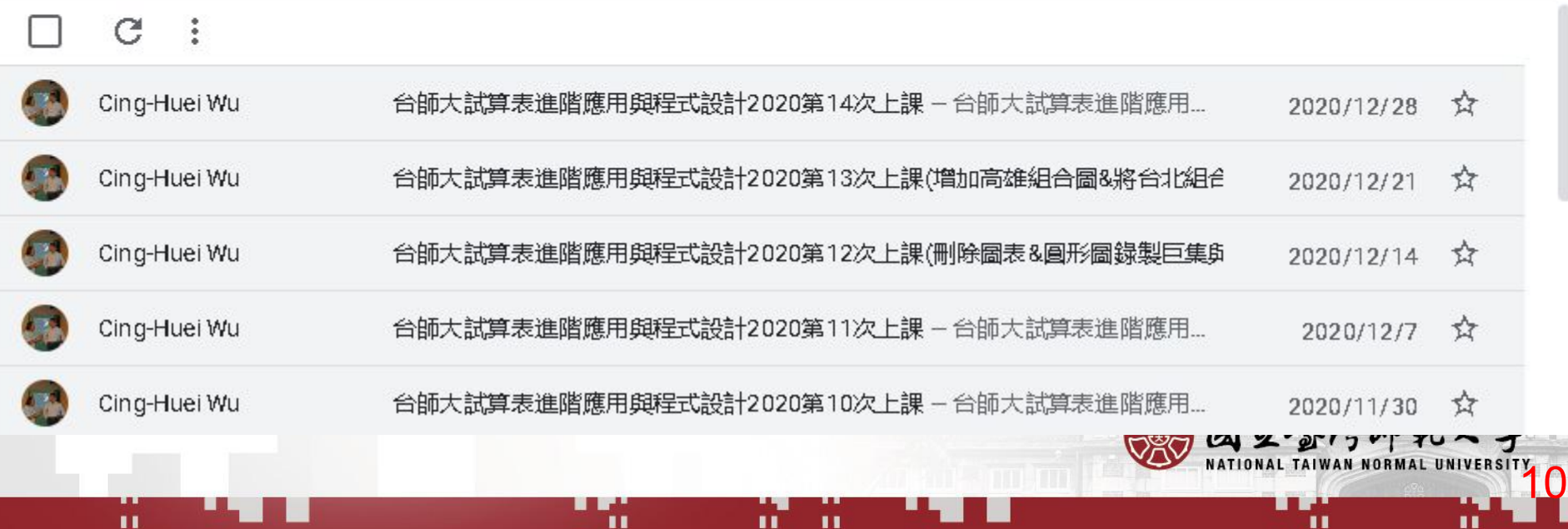

**FF** 

. .

台師大試算表進階應用與程式設計2020第14次上課 瀏覽次數:16次

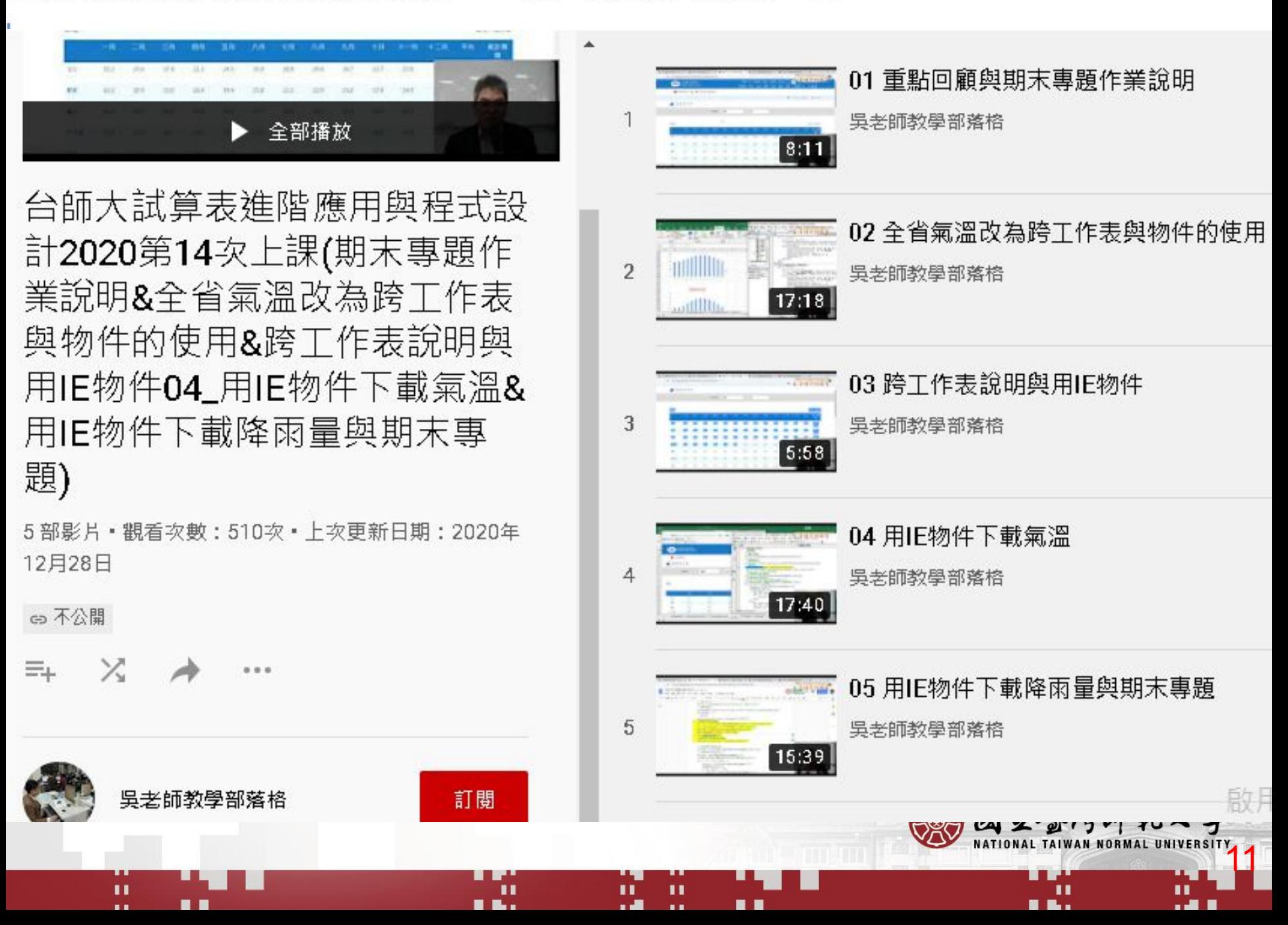

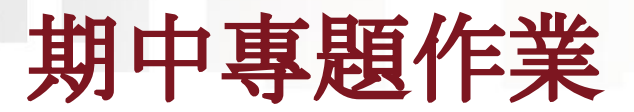

#### 期中專題作業(不要放雲端,改用MOODLE)

- 期中專題作業(不要放雲端,改用MOODLE),期中報告形式內容說明
- (1).繳交類似於範例:臺北市住宅竊盜點位資訊的EXCEL的XLSM檔案格式,
- 必須有三個工作表:1.函數 2.巨集 3.VBA
- 可以增加樞紐分析表,可以加分
- (2).並將選題原因、設計過程與心得撰寫於WORD中繳交,說明資料來源與函數與VBA程式要點, 最後說明做作業的困難點與解決問題項目,字數至少500字。
- (3).缴交期限:2020/11/16
- 吳老師

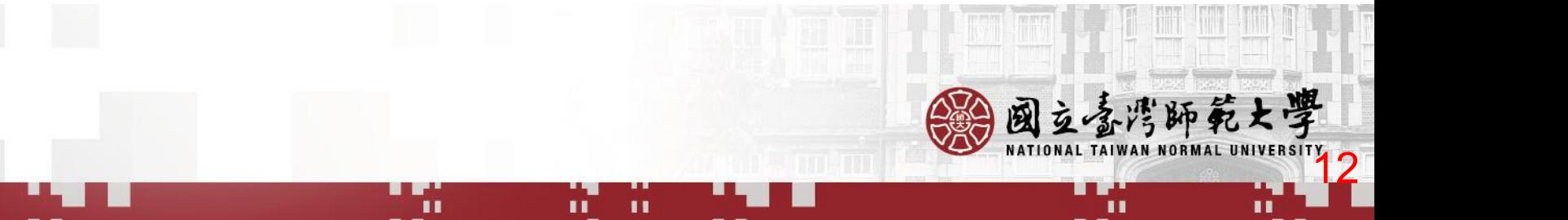

## 學生作品示例一 北市**2018**年**10**月至**2019**年 **11** 月間房屋租 賃資料

2018年10月至2019年11月台北市各區域房屋租賃比例極紐分析表

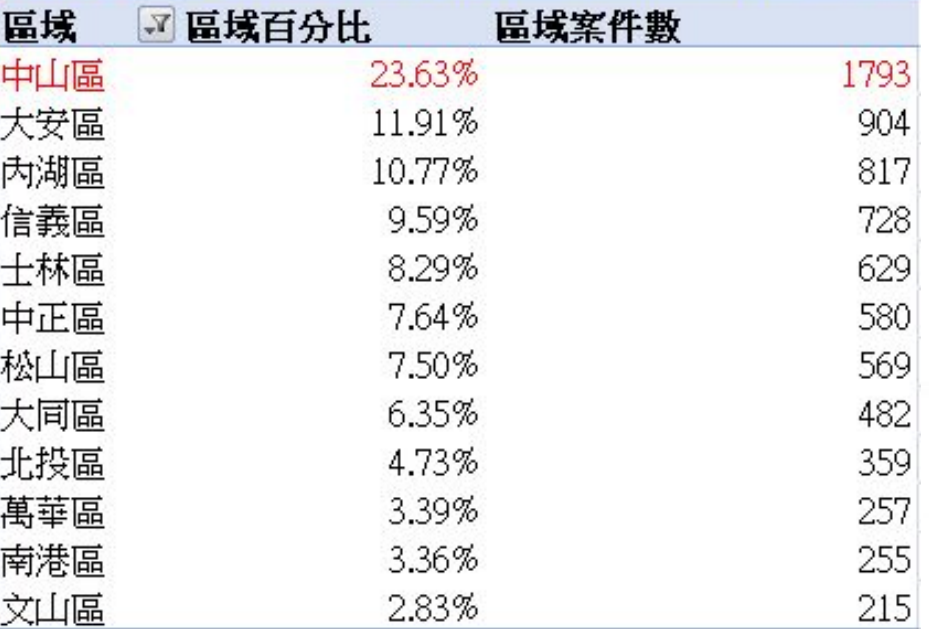

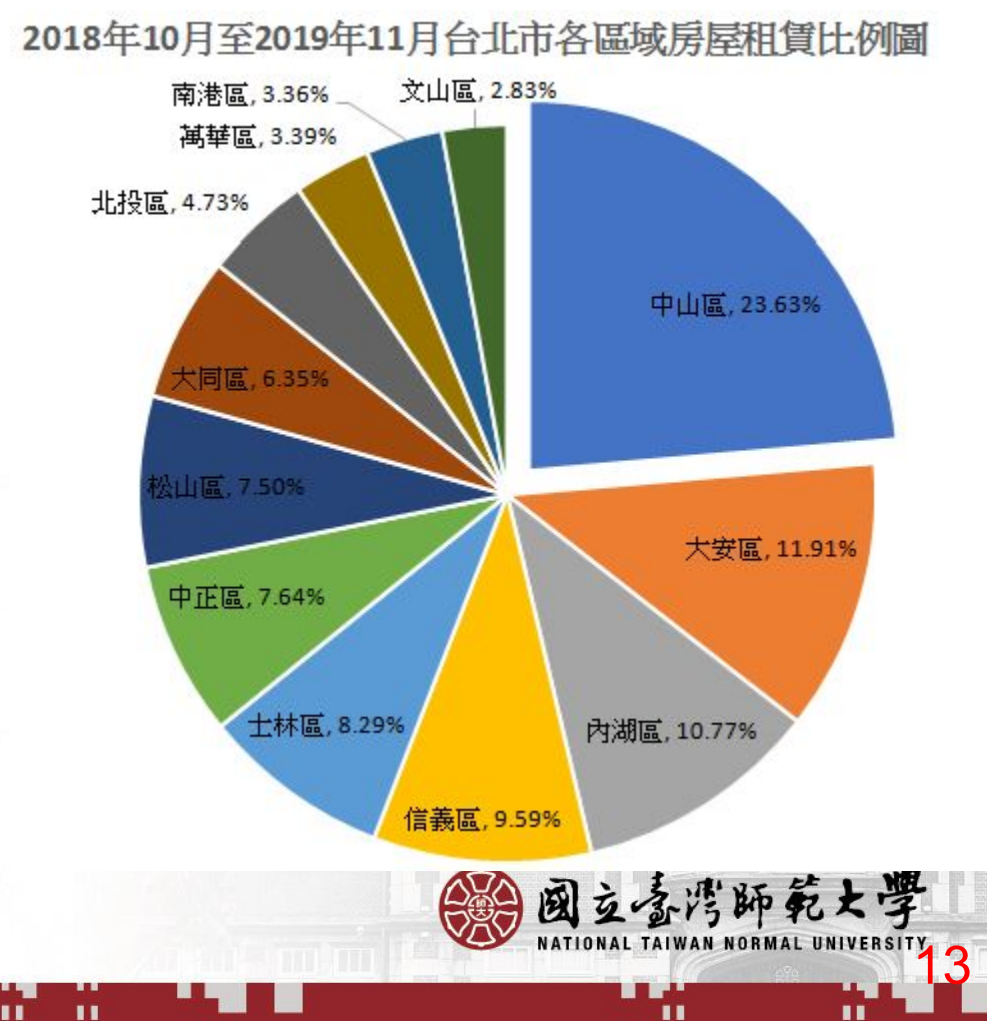

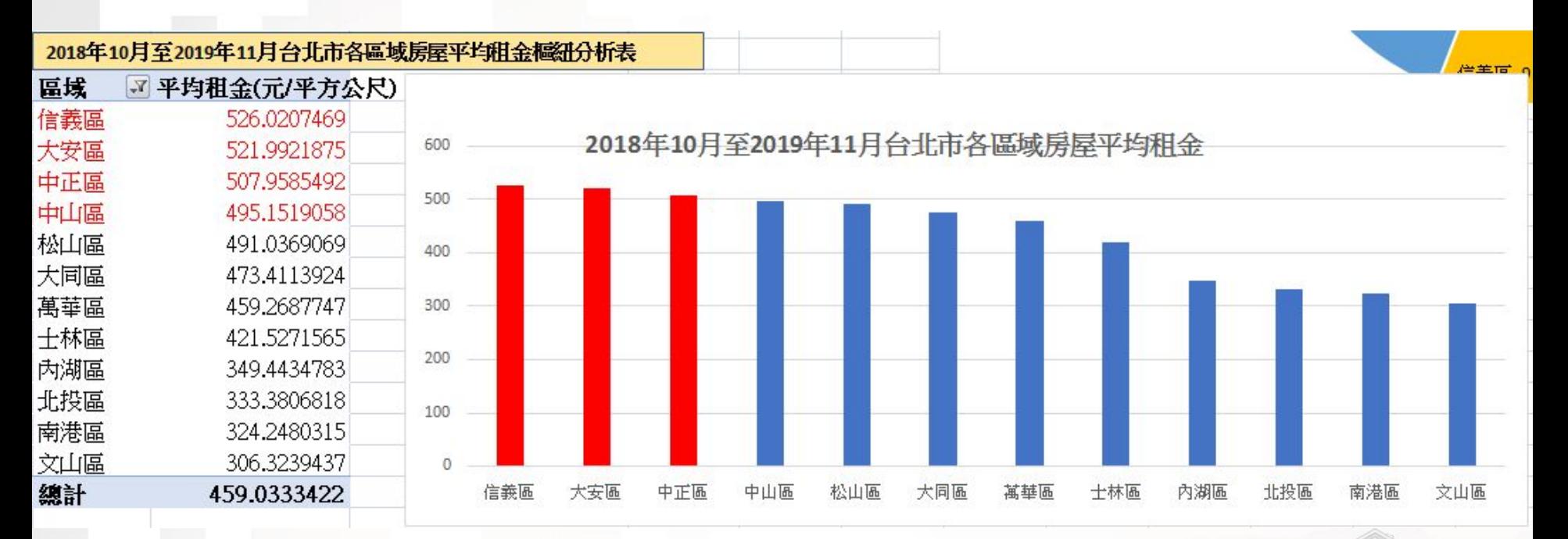

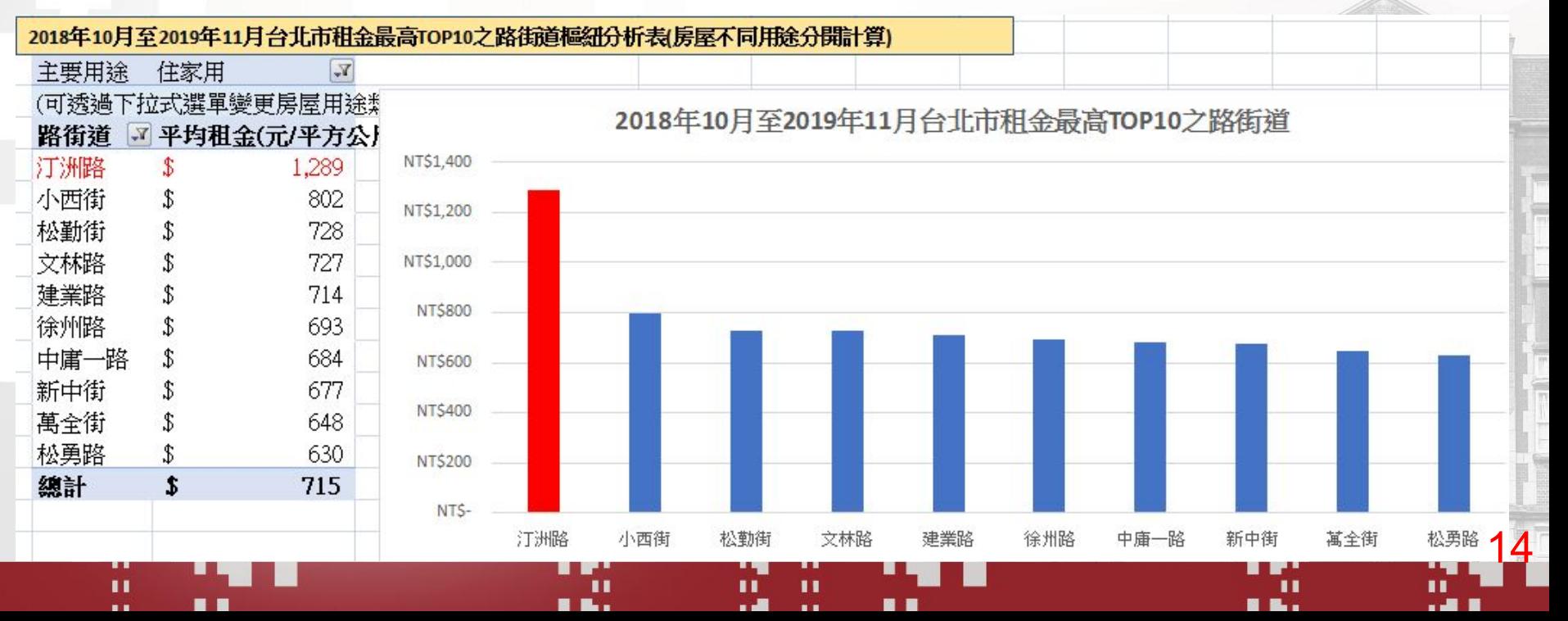

# 學生作品示例二 投資理財,個股日成交資訊

- 原因: 母親常常抱怨物價一直在漲。
- 心得: 物價指數真的是一直在漲,視覺化顯見。

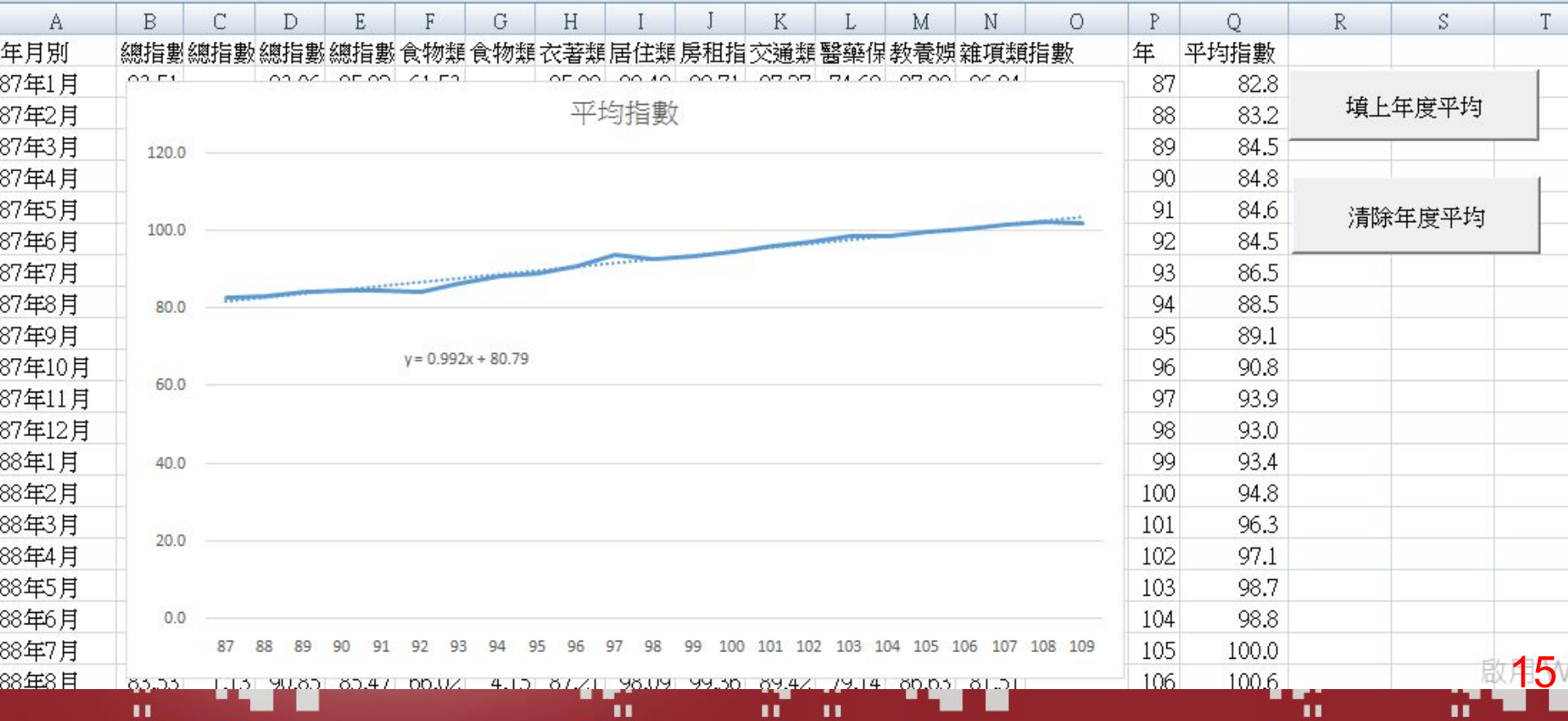

期末專題作業 期末專題作業

- 期末專題作業
- 期末專題作業,期中報告形式內容說明

(1).繳交類似於範例氣溫與降雨量或期交所外匯資料的EXCEL的XLSM檔案格式。

必須有抓取資料+分析資料與縮製圖表向用樞紐分析表與圖)

(2).並將選題原因、設計過程與心得撰寫於WORD中繳交,

說明資料來源與函數與VBA程式要點,最後說明做作業的困難點與解決問題項目,字數至少500字。 (3)繳交期限為1/16

#### 吳老師

п

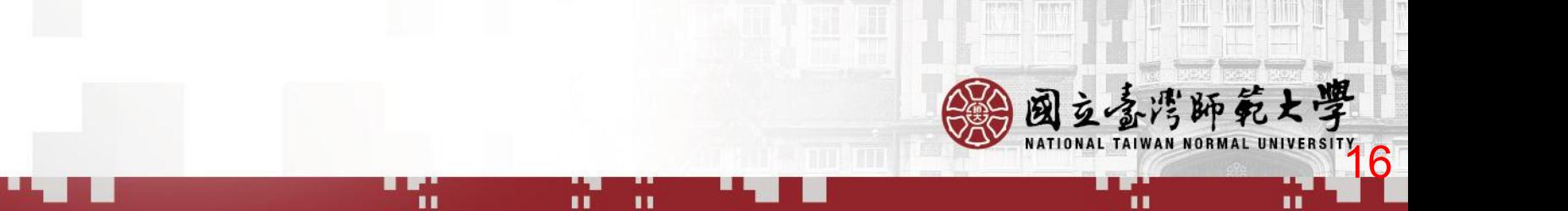

#### 下載台積電各日成交資訊與繪圖

п

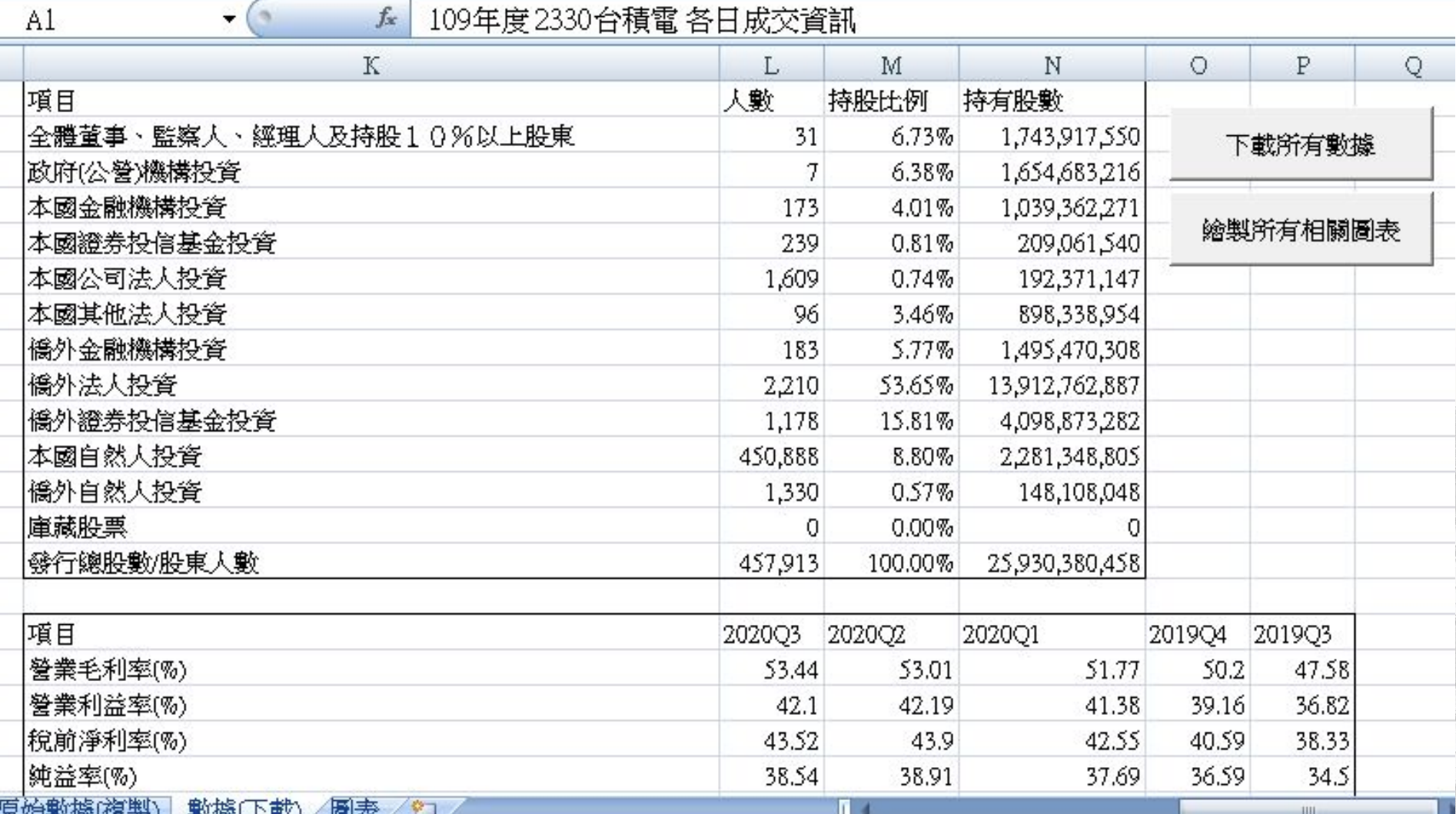

 $\mathbf{u}$ 

. п

ш

8 B.

п

 $\blacksquare$ 

**A B** 

 $2177110 - 7$ **DAD TAIWAN NORMAL** 17

#### 下載台積電各日成交資訊與繪圖

п

п

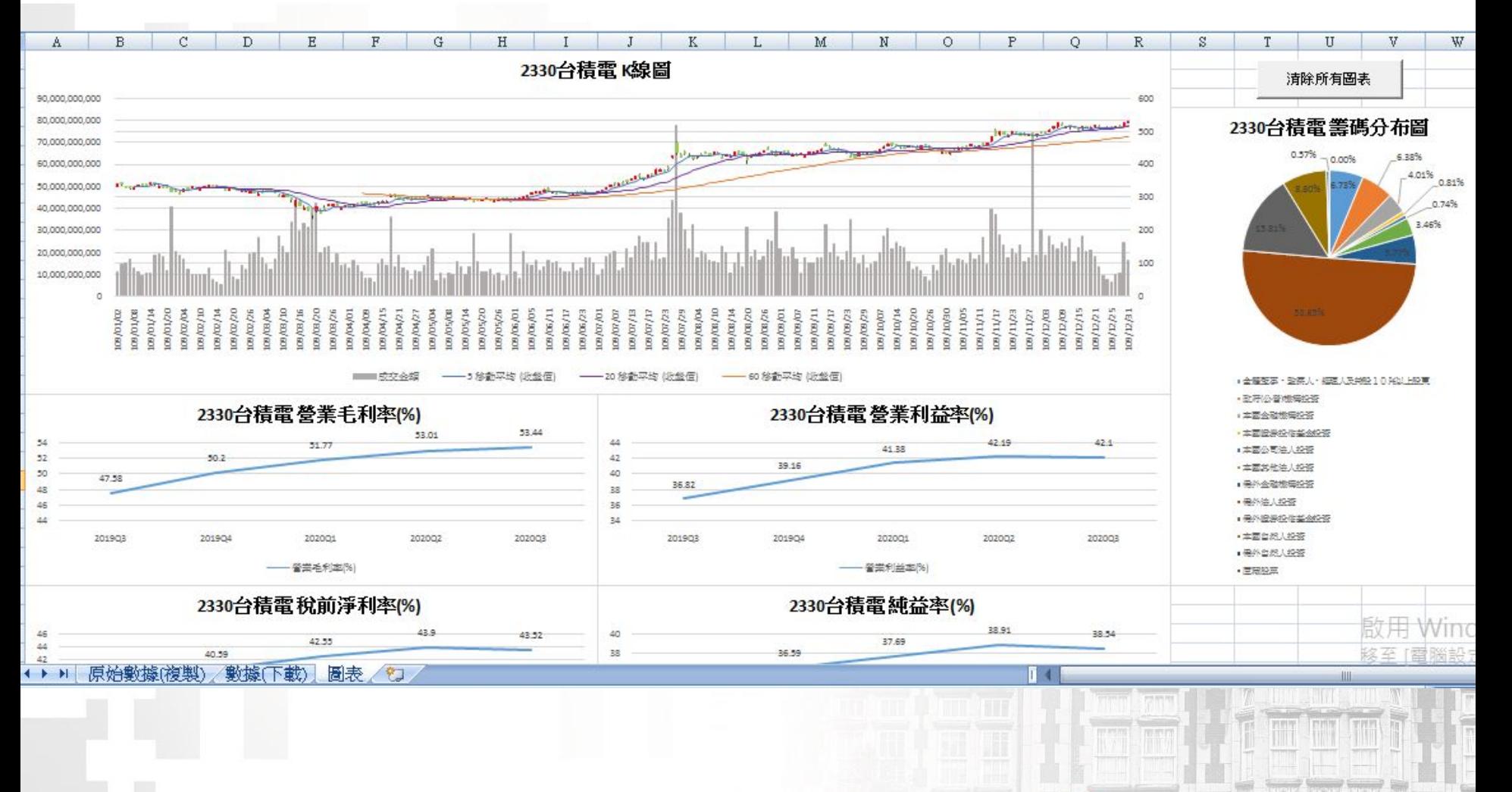

п

п

 $\blacksquare$ 

. .

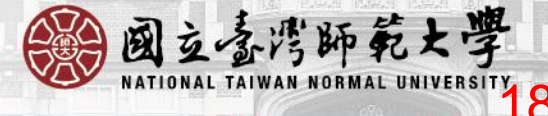

Ш

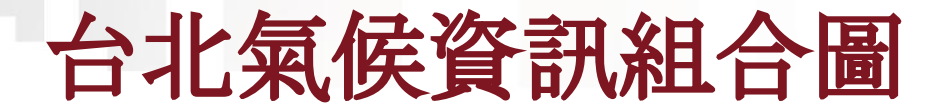

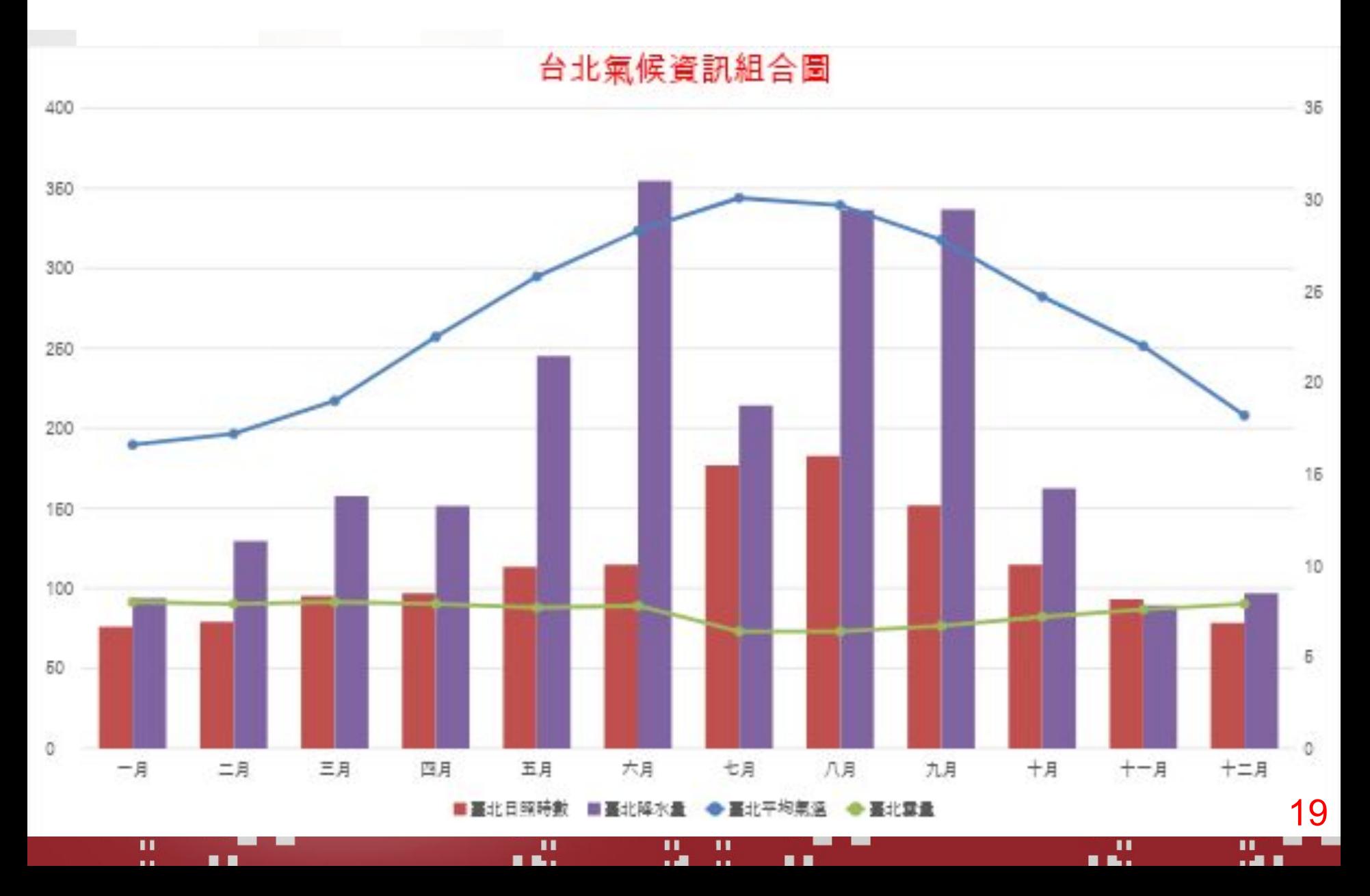

### 下載**YOUTUBER**風格種類排名

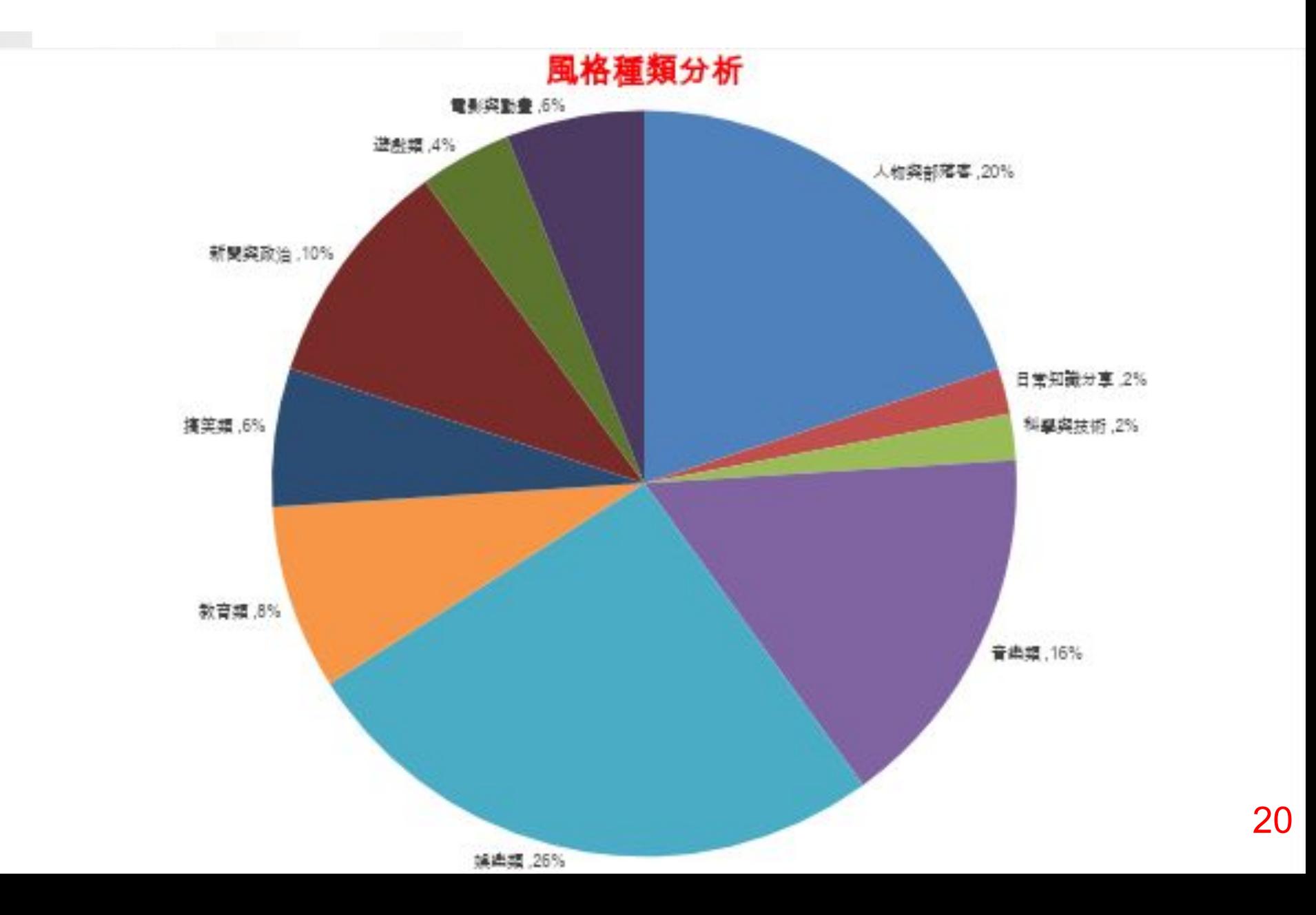

每日成交量前二十名證券

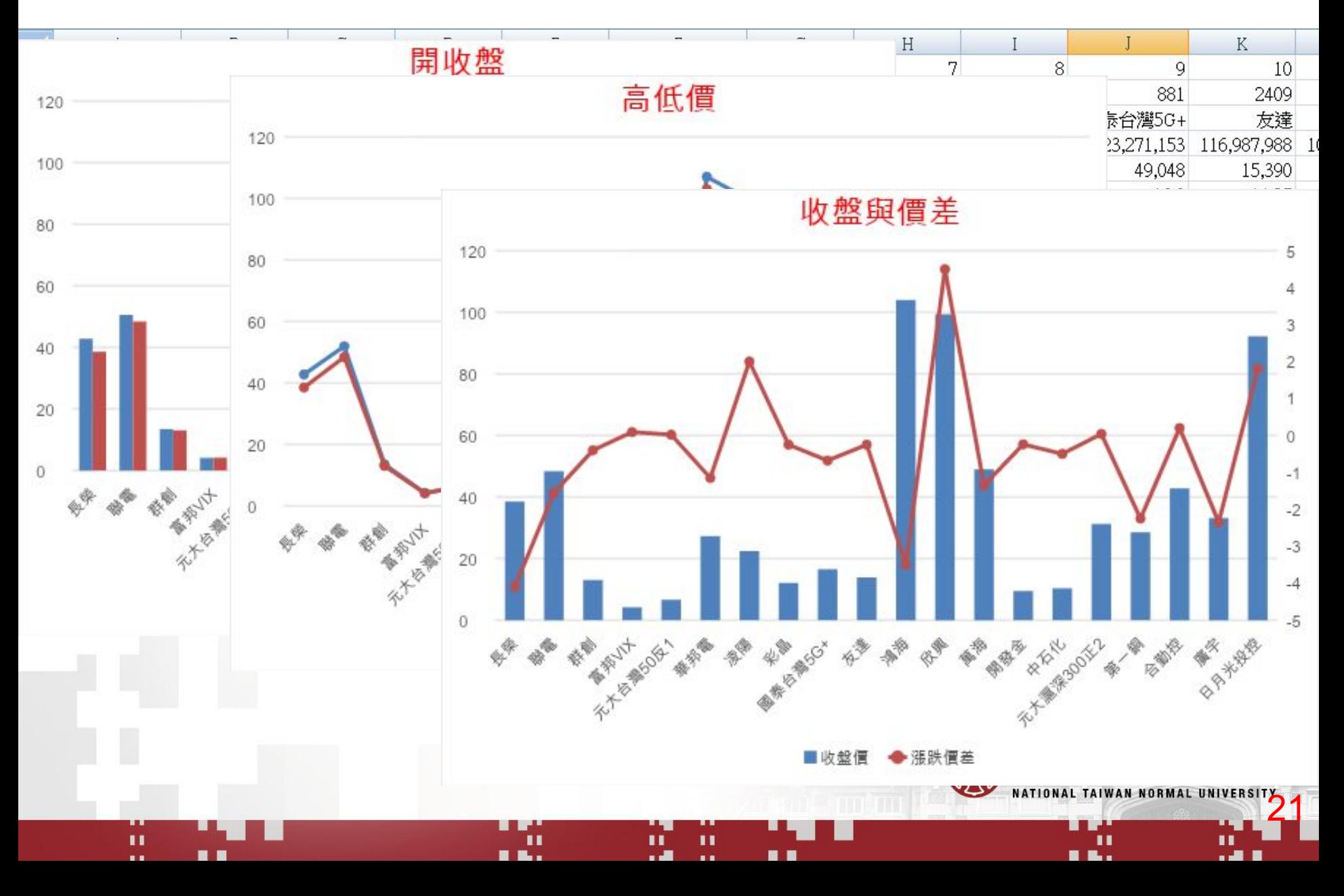

#### 期末報告**-**股票持股結構

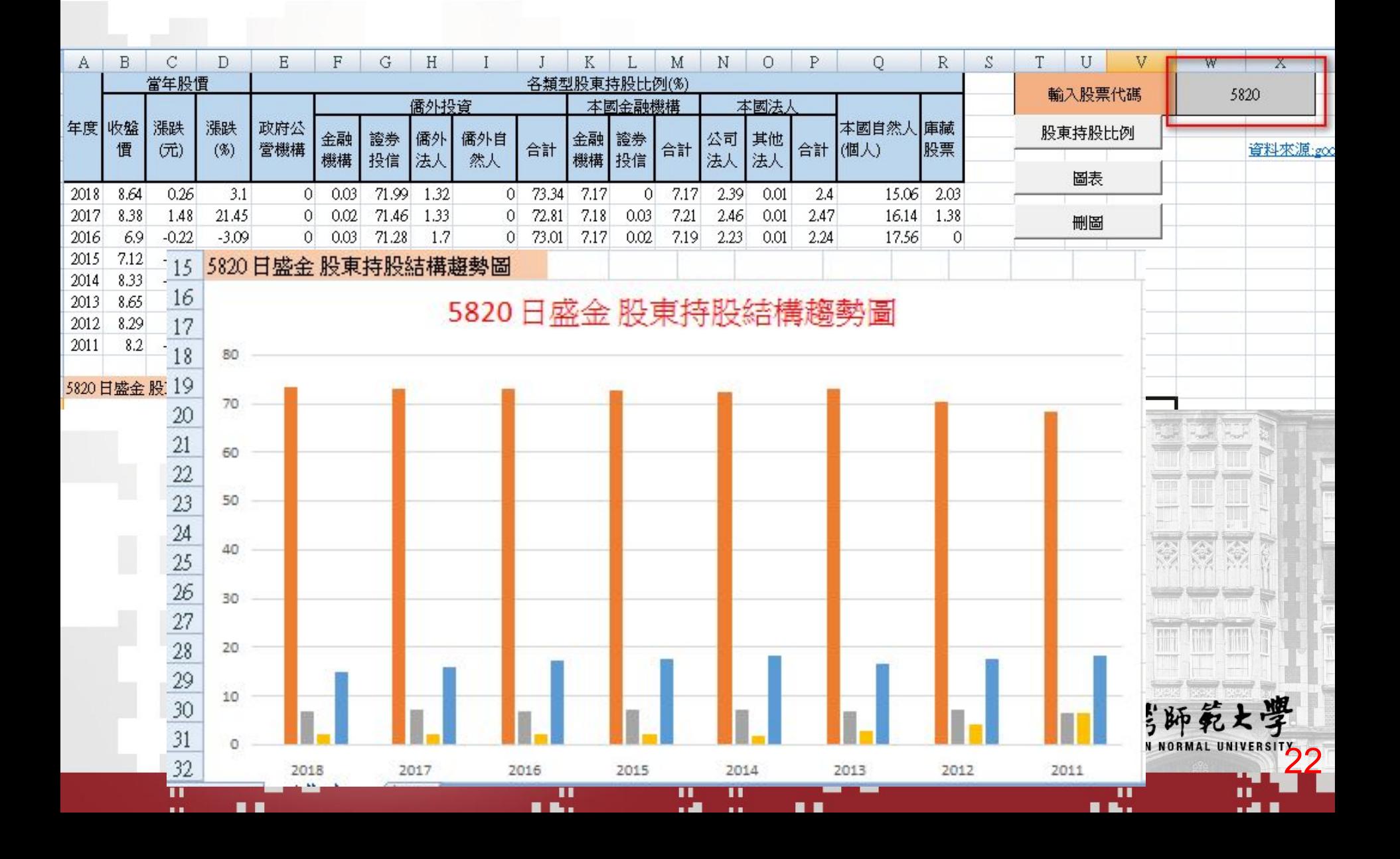

#### 雄獅旅行社受疫情影響分析

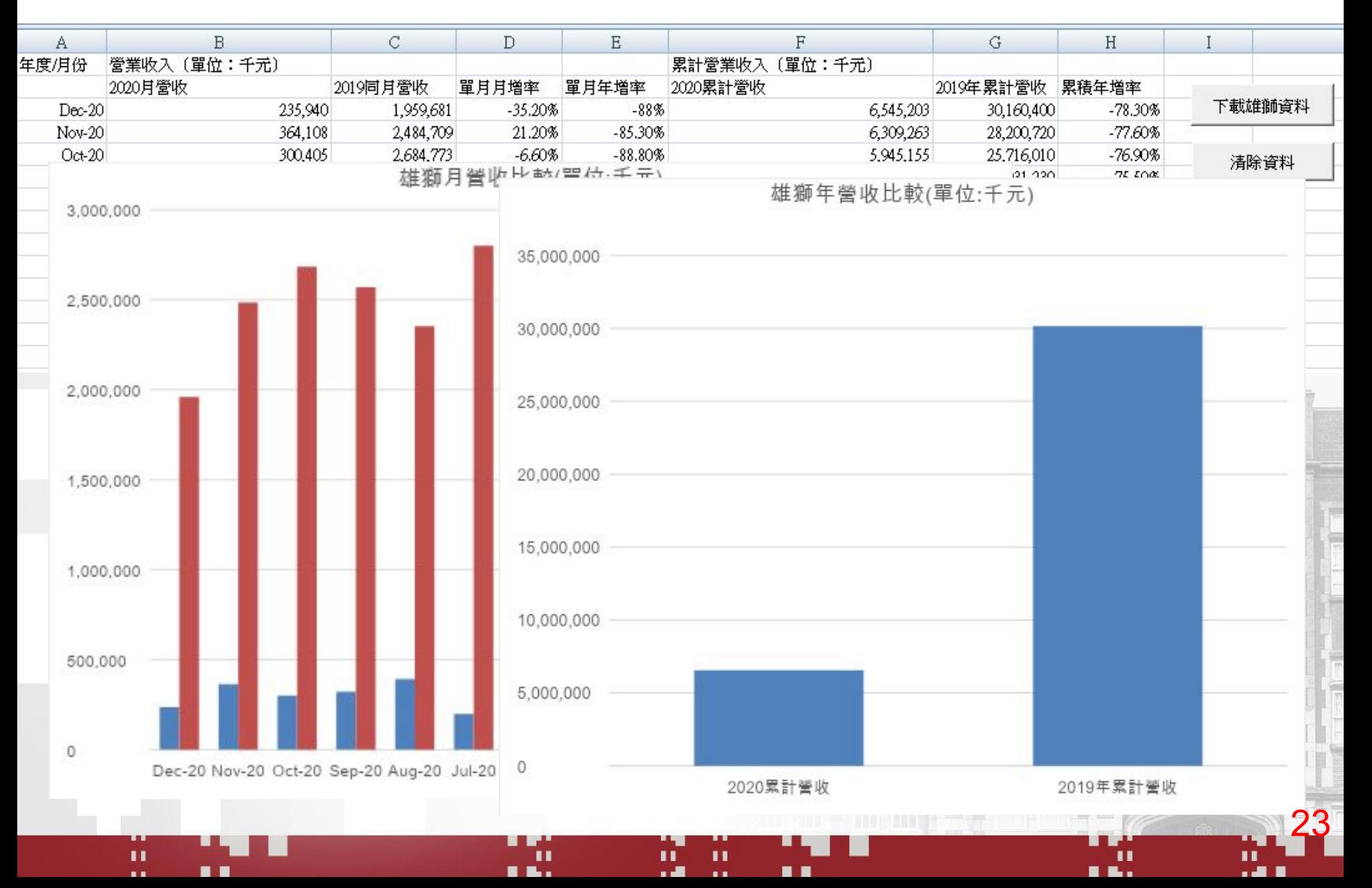

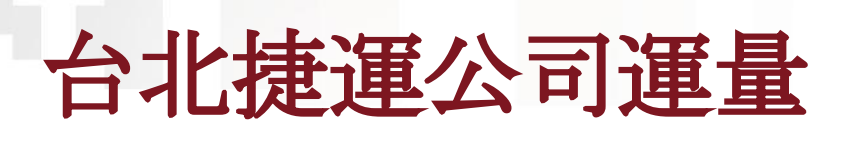

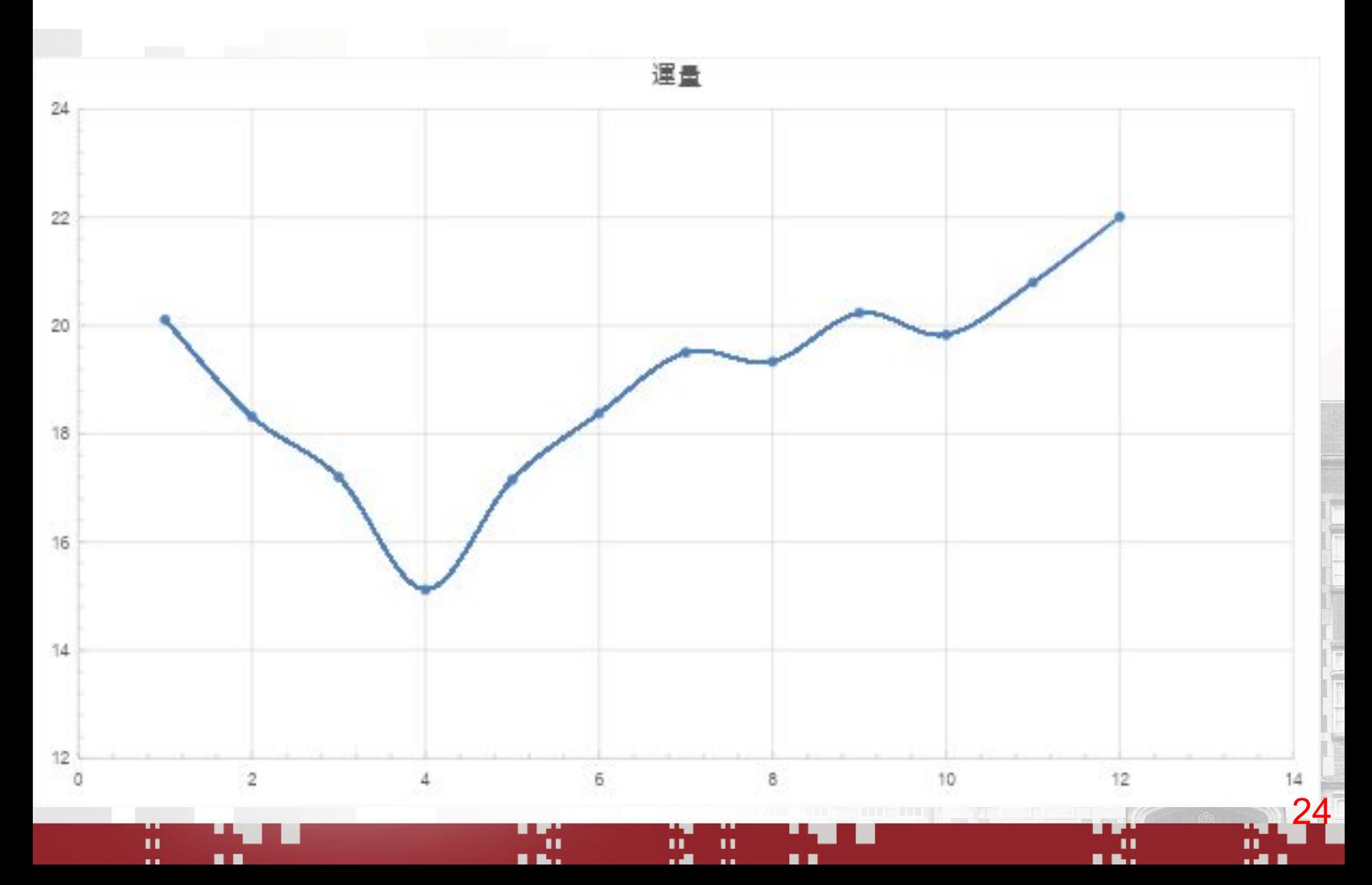

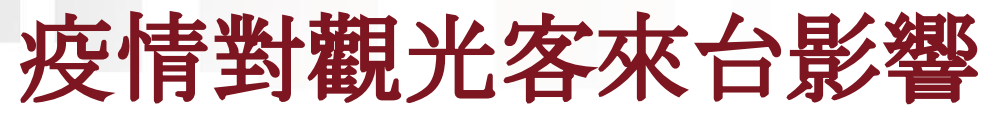

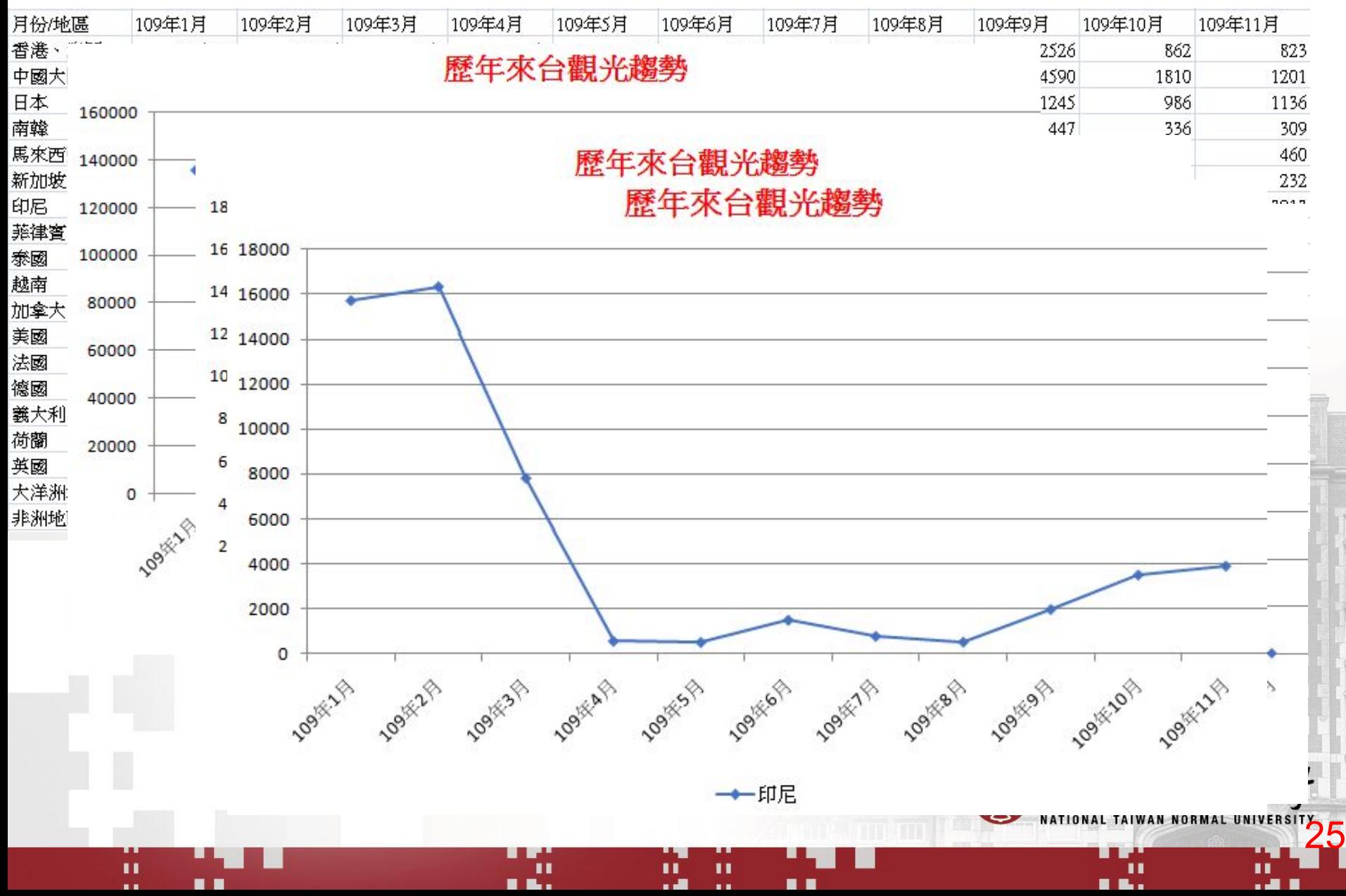

#### 本學期授課心得:

- 1.兩學分真的有點趕,因此輔以**影音錄製**與雲端講義,對 認真學習學生幫助很大。
- 2.期中專題有範圍,但許多學生都能加入自己的需求和想 法,加上EXCEL容易上手,雖說需要撰寫VBA程式,但因 為懂得錄製巨集與修改的方式,都能完成理想專題。
- 3.期末專題為難度很高的網路爬蟲+製作圖表,但結果超 過預期的好,可見學生接受度很好,以學生回饋意見可知 ,上課錄影可重複學習備查,與雲端講義助益很大。 4. 遠距學習(東吳)結果因為有影音與雲端輔助, 成果不遜
- 於實體上課。

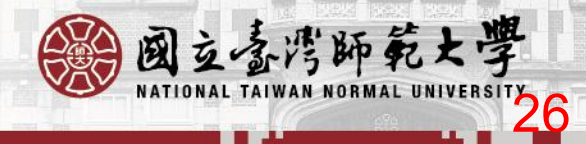

#### 非資訊背景教程式設計

- **•** 非資訊卻講程式設計二十一年(89年巨匠教VB) • 比較沒包袱,能從非資訊角度看學習與應用 重視實作,很多人看的懂書上寫的但寫不出程式
- 程式寫作要會寫,還要熟練,更需要完全正確(99 分程式還是無法執行)
- 教學的核心都在如何幫助學生學會寫程式。
- 從**EXCEL**函數開始,再學習錄製巨集,再慢慢進 入**VBA**程式設計的世界

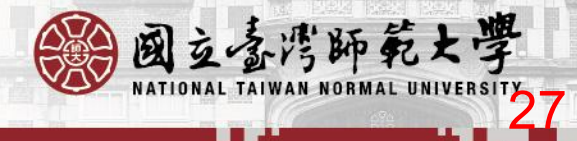

#### 如何幫學生寫出又快會好又正確程式

- 1.所有程式都是自己預先多次撰寫,用自己的寫作風格撰 寫,不要求學生有標準答案,可以用自己的方式與邏輯寫 程式。
- 2.提供**雲端即時講義**, 取名雲端白板, 有解答程式畫面結 果與文字敘述。
- 3. 随課錄影,並課後上傳YOUTUBE播放清單用用 GOOGLE論壇分享。
- 4.期中報告以開放資料為資料來源,用**EXCEL**樞紐分析圖 表、函數、巨集與**VBA**完成專題。
- 5.期末報告以**網路爬蟲**取得資料(GET與POST), 用EXCEL 製作圖表與VBA完成專題。

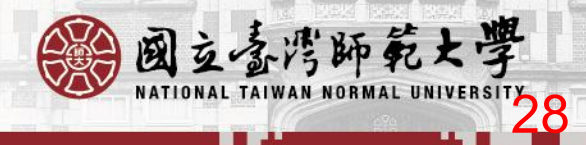

#### **Pyhton V.S. VBA**

- 自己也教Pyhton發現還是比VBA來的困難 • 1.安裝環境
- 2.有**EXCEL**可以存資料,甚至當資料庫
- 3.有錄製巨集可以產生不會寫的程式
- 4.樞紐分析 vs **Pandas**
- 5.圖表 vs **Matplotlib**
- 入門的學生與非資訊相關科系,建議可以先從學 習VBA設計下手

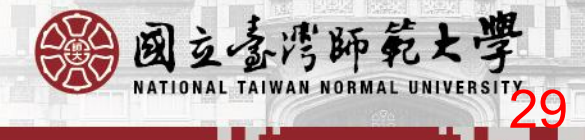

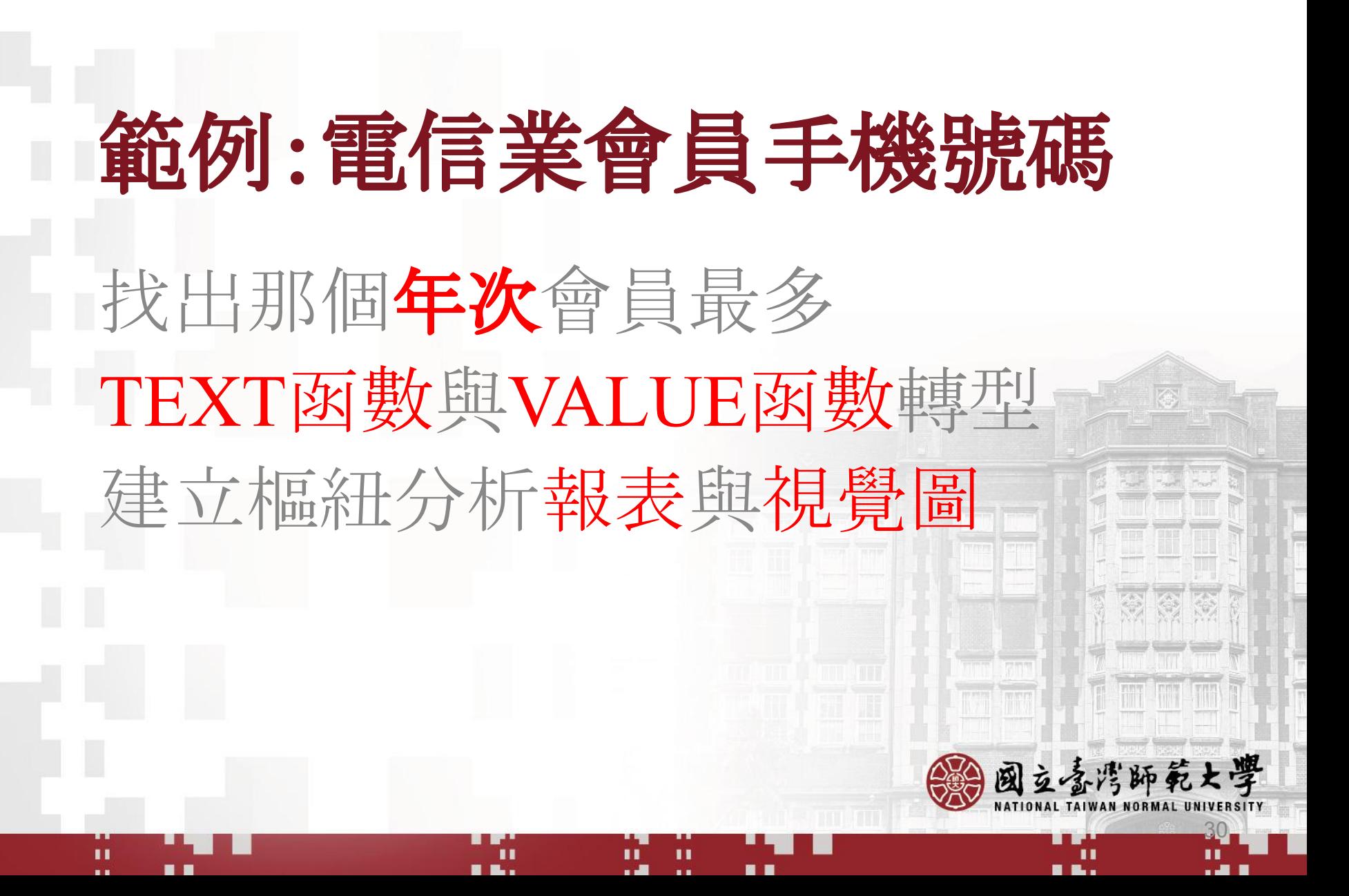

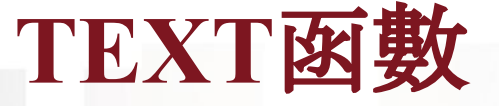

Ä

U).

**H** 8

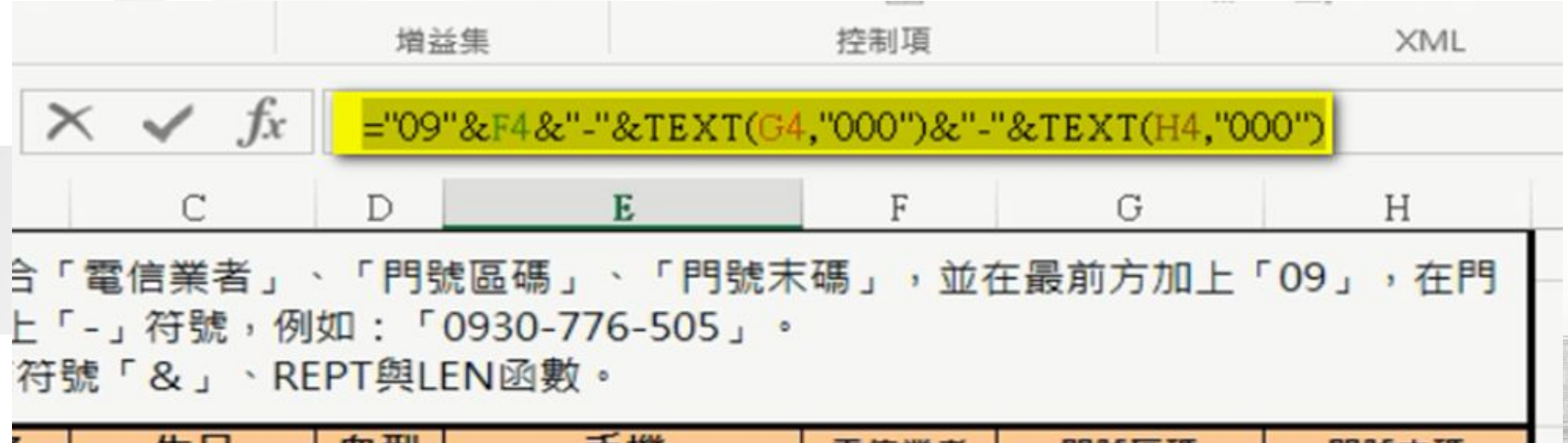

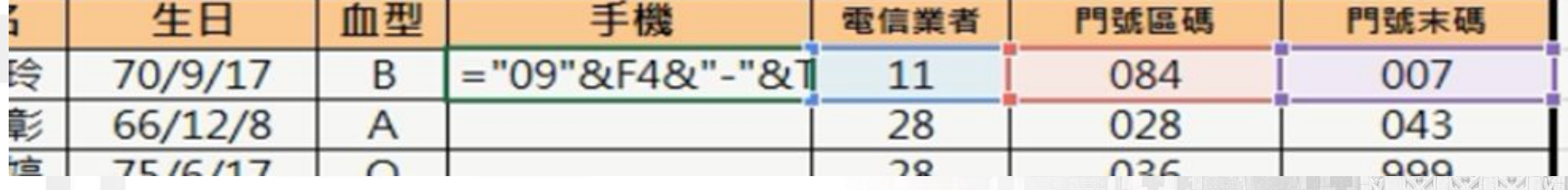

m.

 $\mathbf{u}$ 

. .

M.

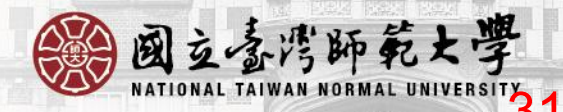

M.

70

#### 計算年次並轉為數字**(VALUE**函數**)**

⚫ **=VALUE(LEFT(TEXT(C2,"[\$-zh-TW]e/m/d;@"**

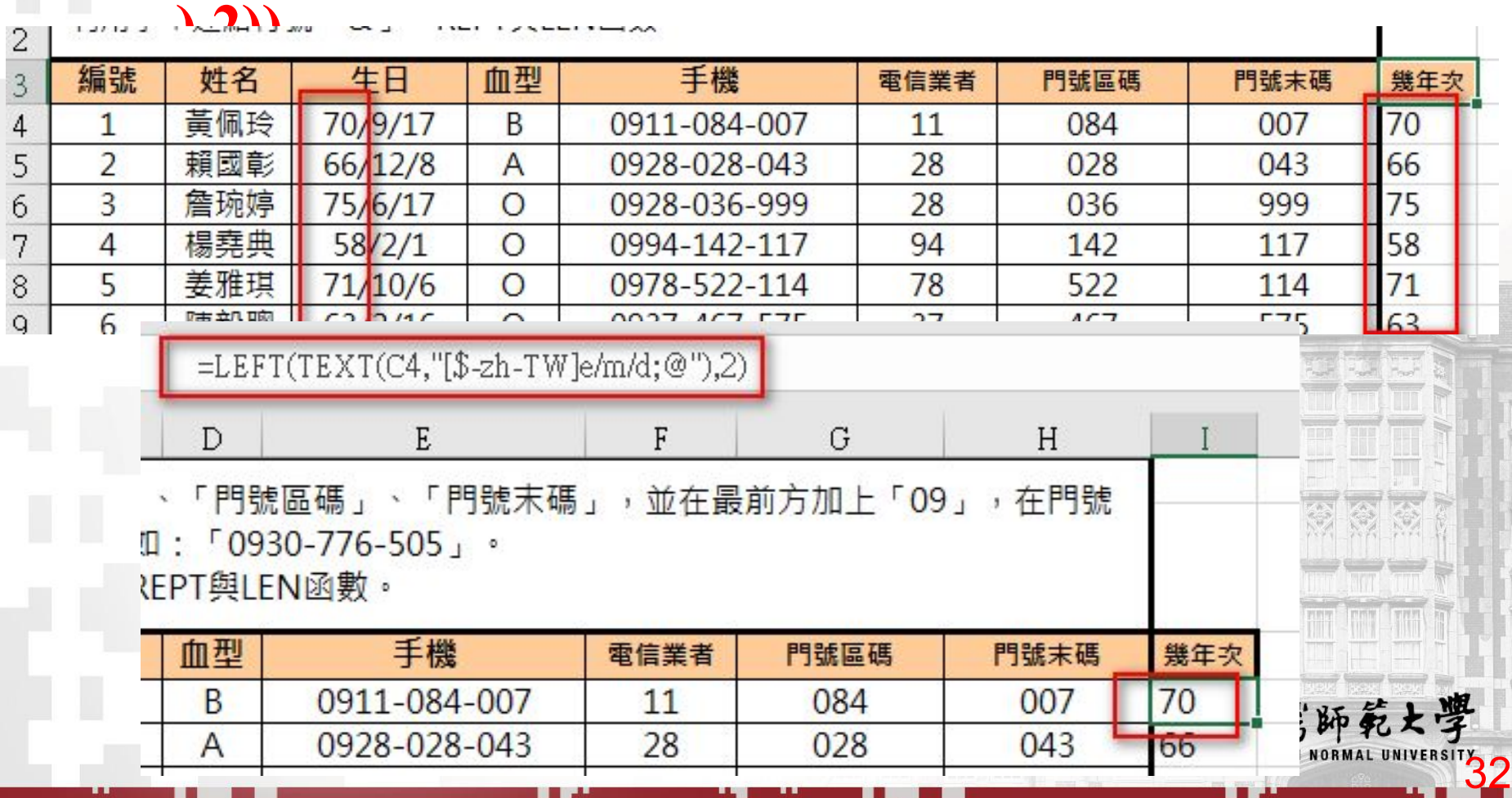

п

п

#### 樞紐分析表與圖

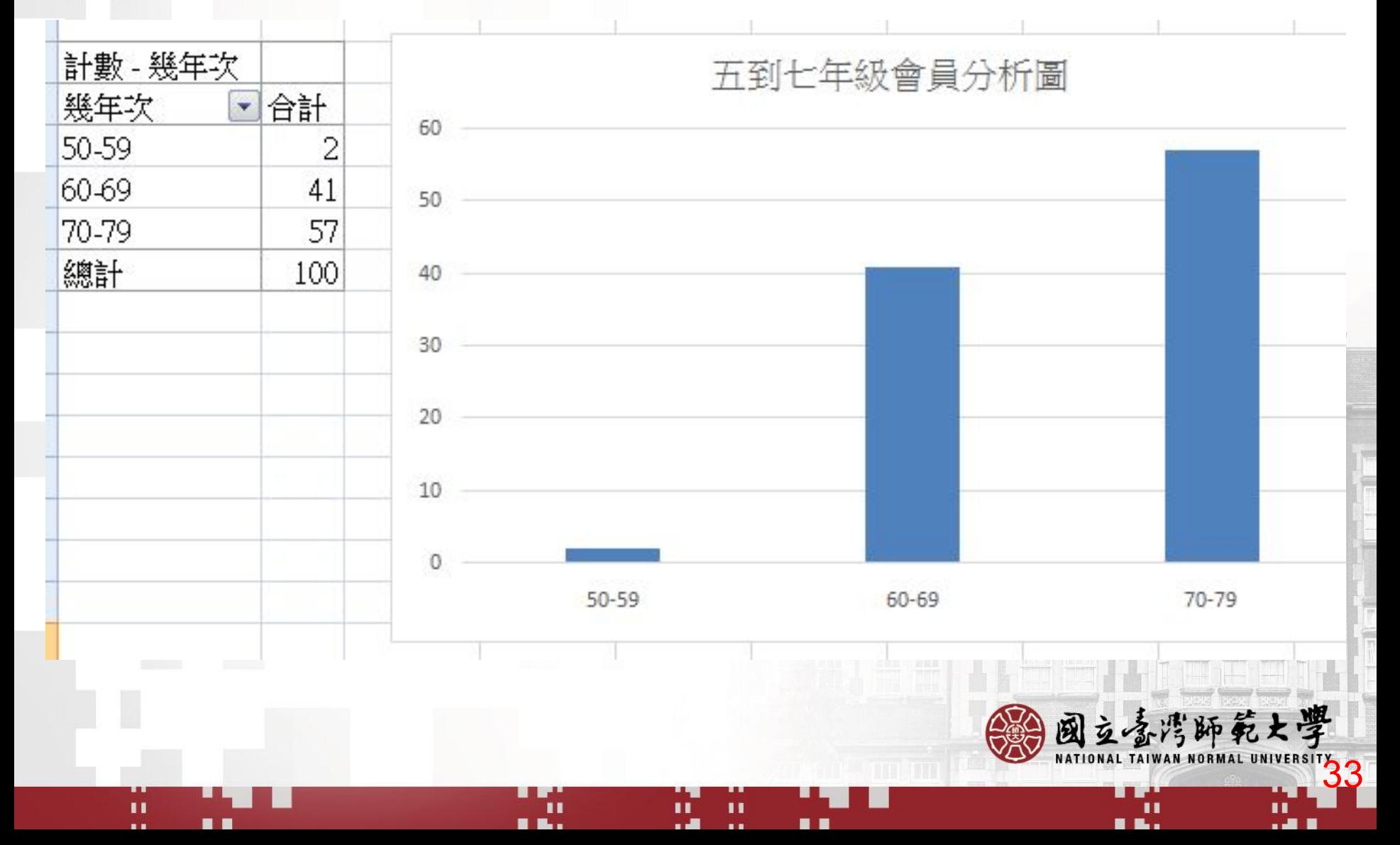

# 範例:北市公有零售市場行情 •找出時間2019/1/1,那個市場 •青蔥價格最便宜排序 •列與欄與報表篩選 •值欄位設定 •建立樞紐分析報表與視覺圖 國立喜湾師範大學

34

#### 樞紐分析表與圖

 $\blacksquare$ 

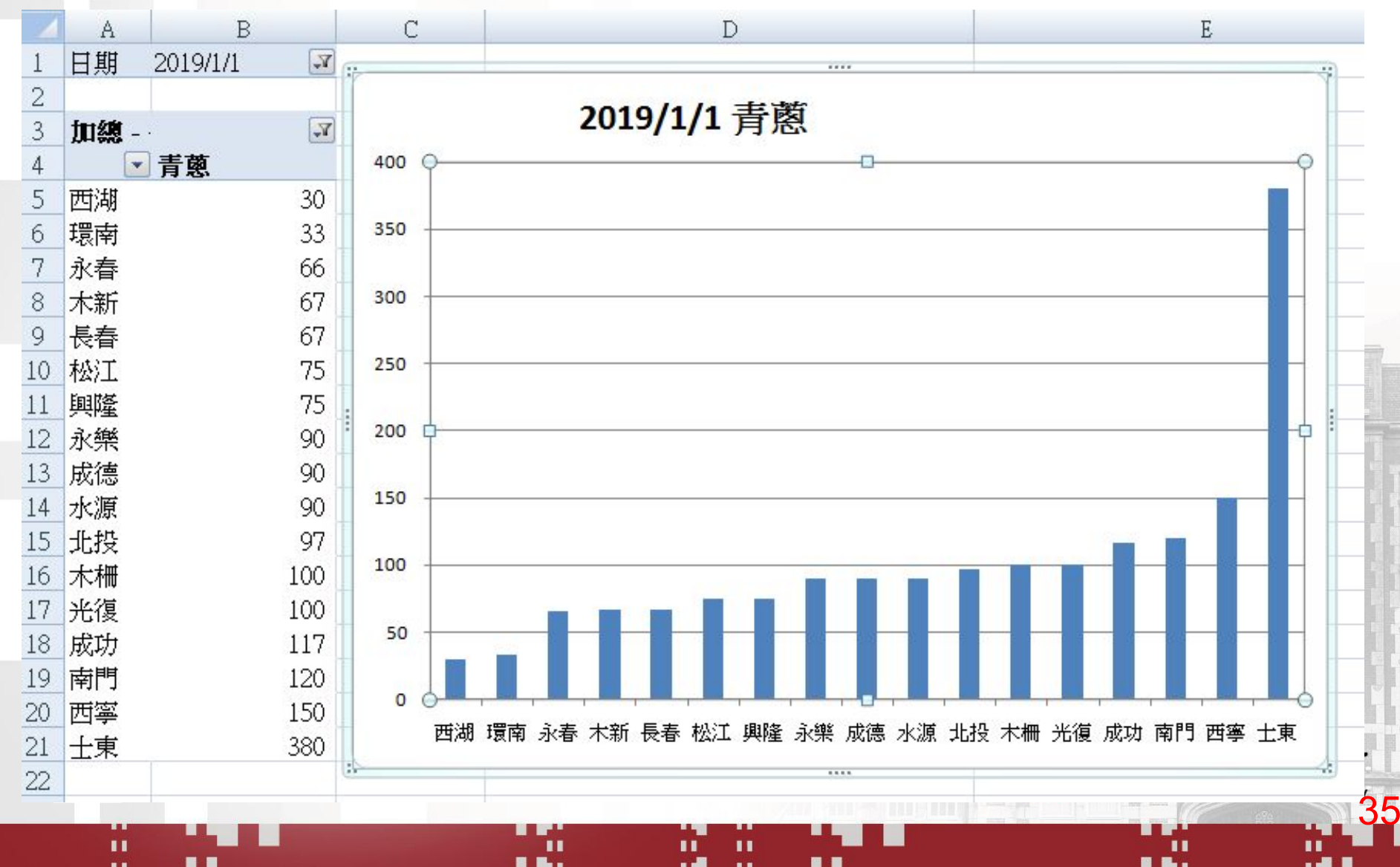

 $\mathbf{r}$ 

## 列與欄與報表篩選

 $\mathbf{u}$ ..

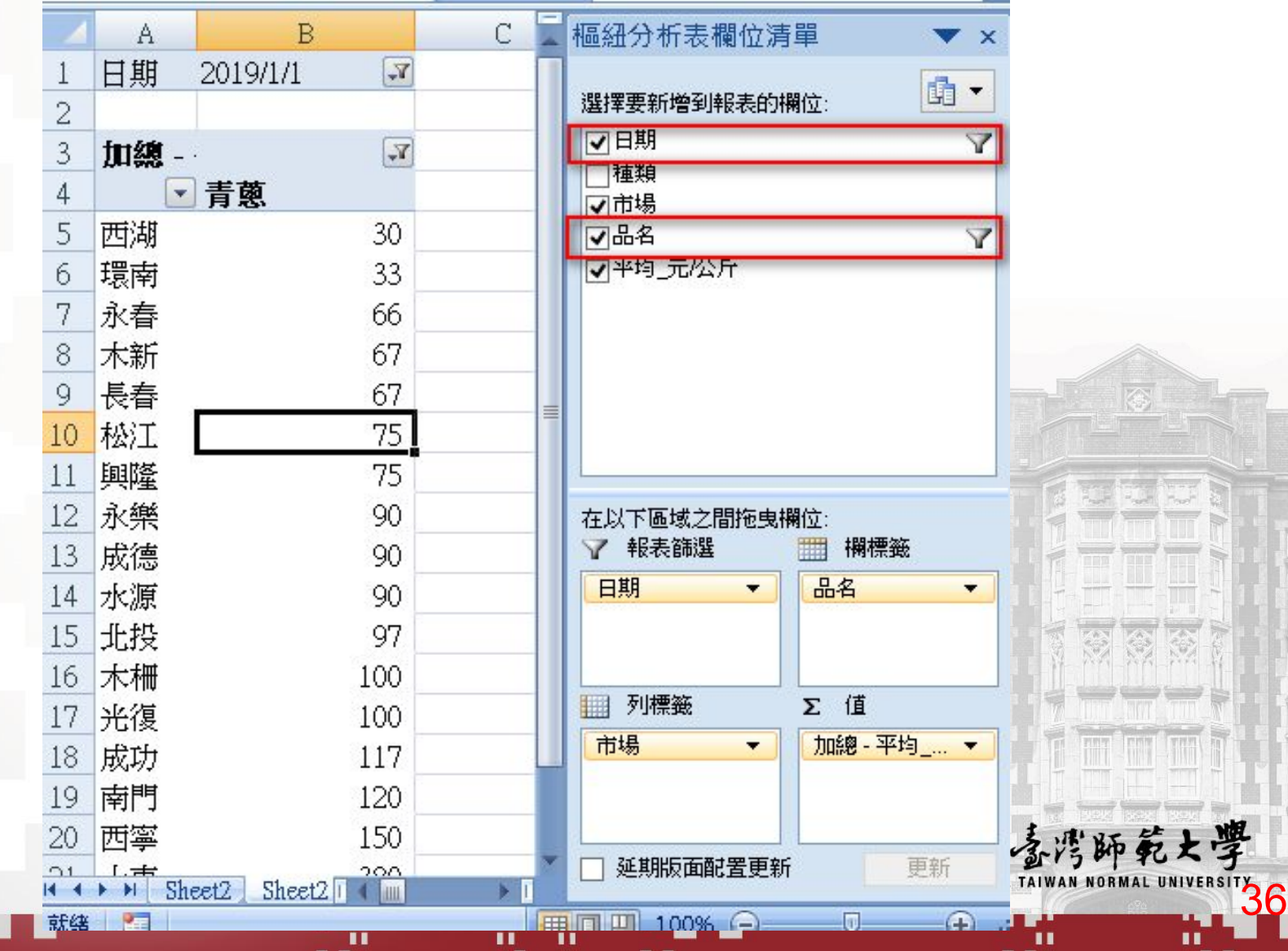

#### 值欄位設定

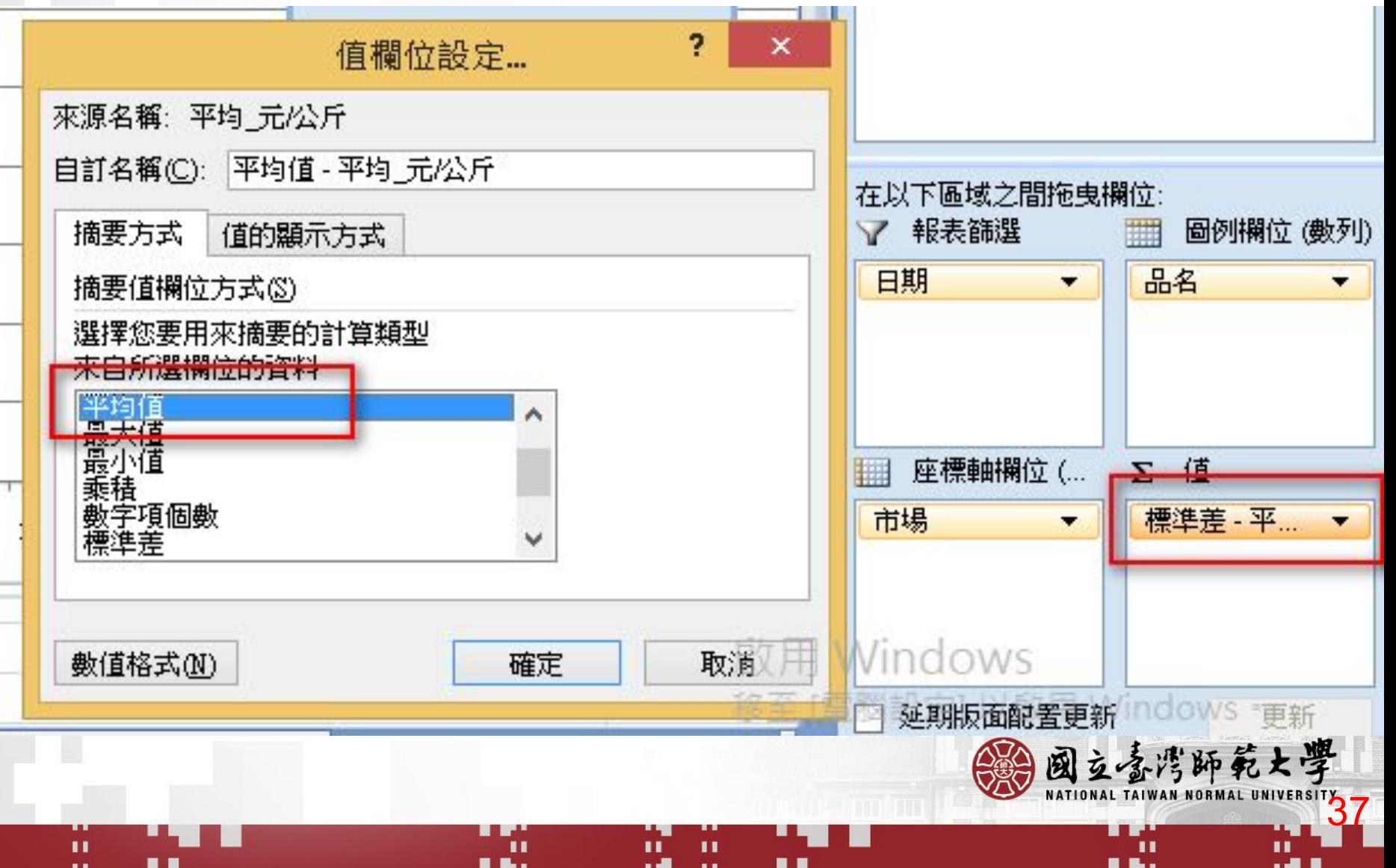

# 範例:住宅竊盜點位資訊

- **•** 匯入網路**CSV**檔
	- **•** 產生區與路兩欄位
- **•** 利用樞紐分析表產生那區竊盜案件最多? **•** 那條路竊盜案件最多?
- 什麼時間竊盜案件最多? **•** 區和街的交叉分析

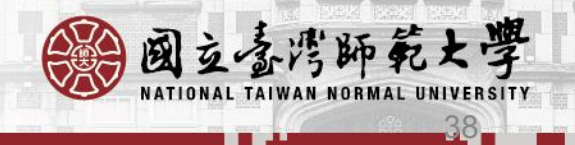

### **01\_**從網路下載住宅竊盜點位資訊

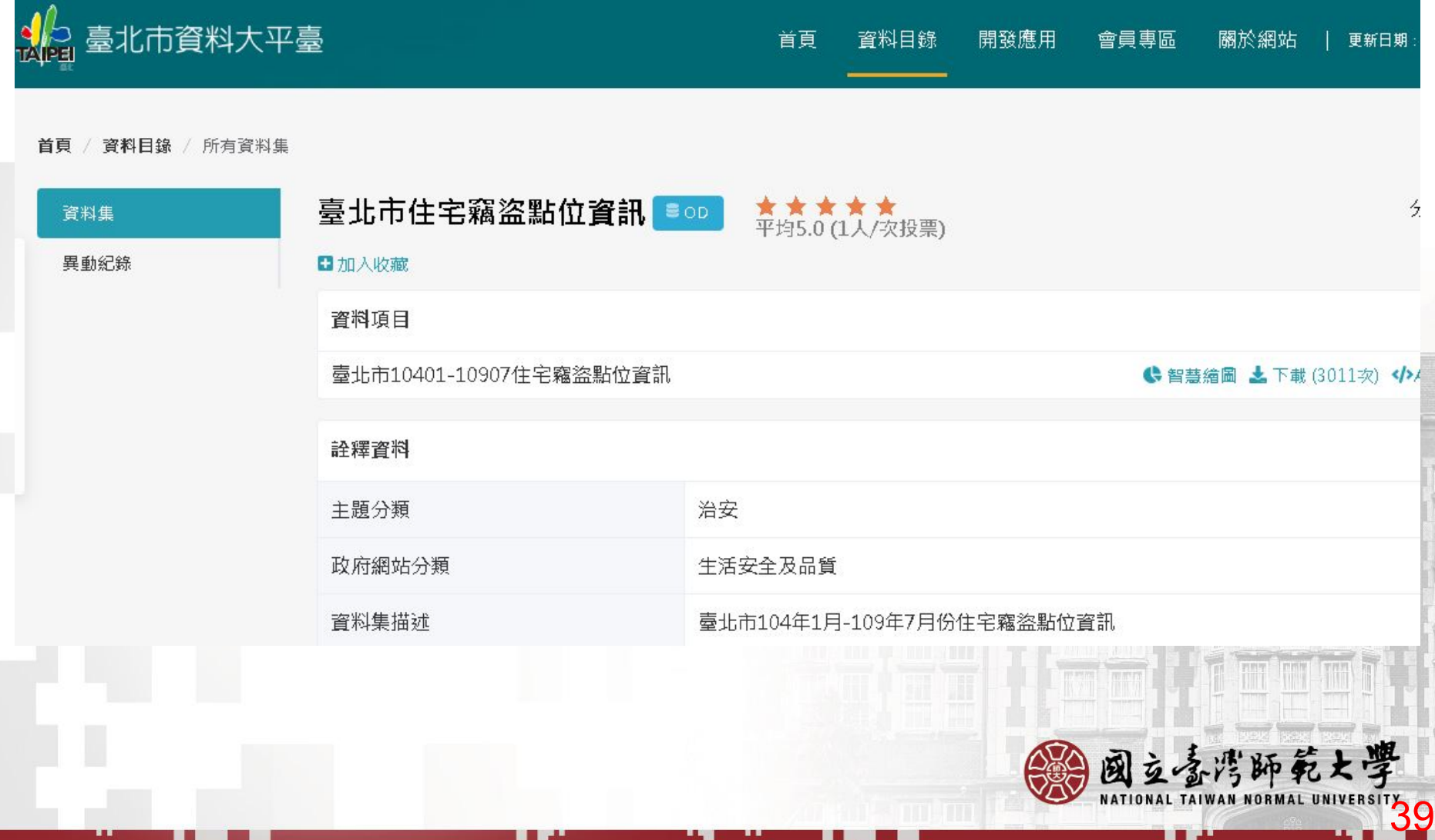

 $\mathbf{H}$ 

ш

8 B.

п

**A B** 

ш

П

ш

6 E

### 那區竊盜案件最多**(**數量**)**?

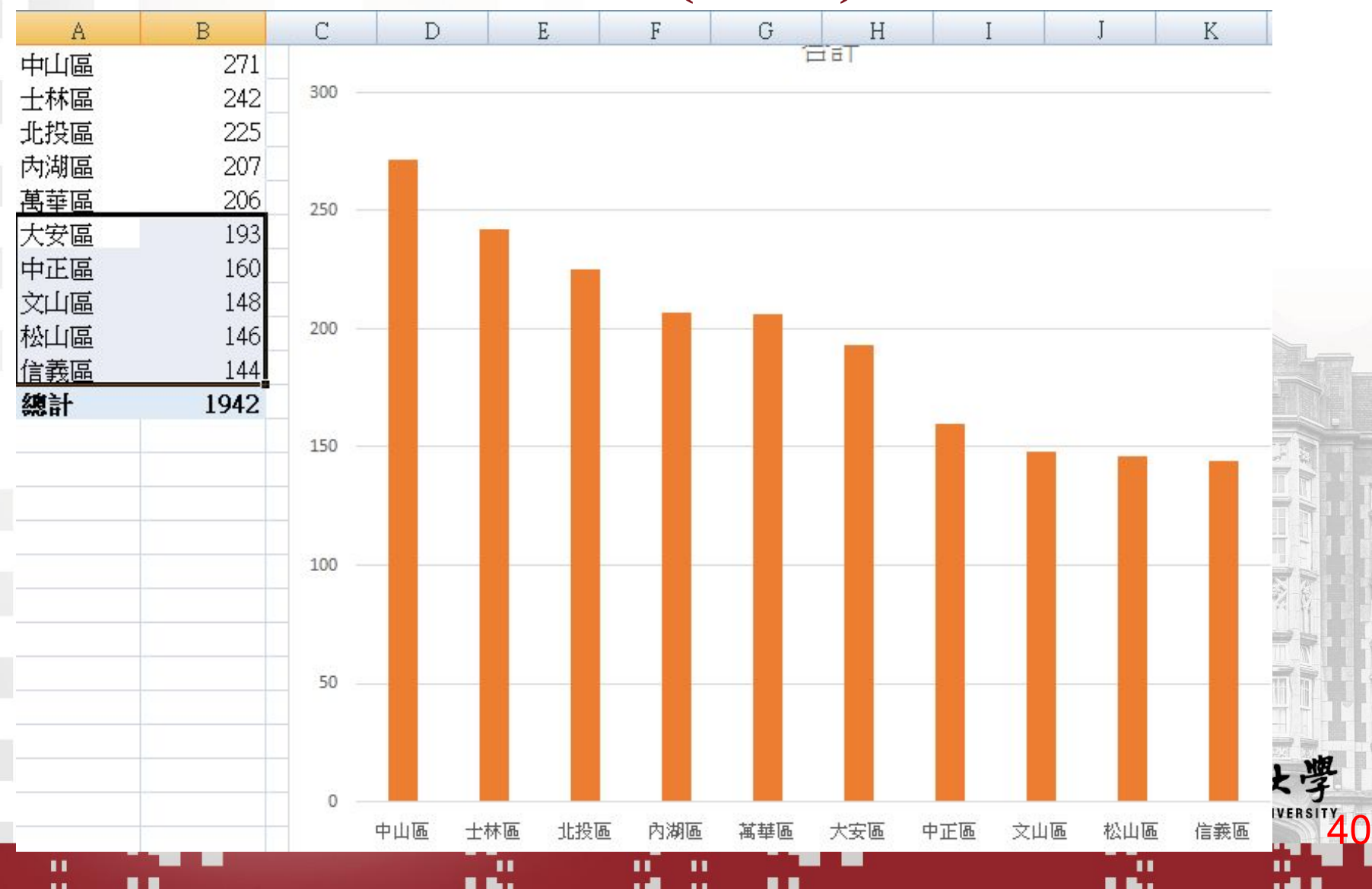

# 那區竊盜案件最多**(**百分比**)**?

 $\mathbf{u}$ 

..

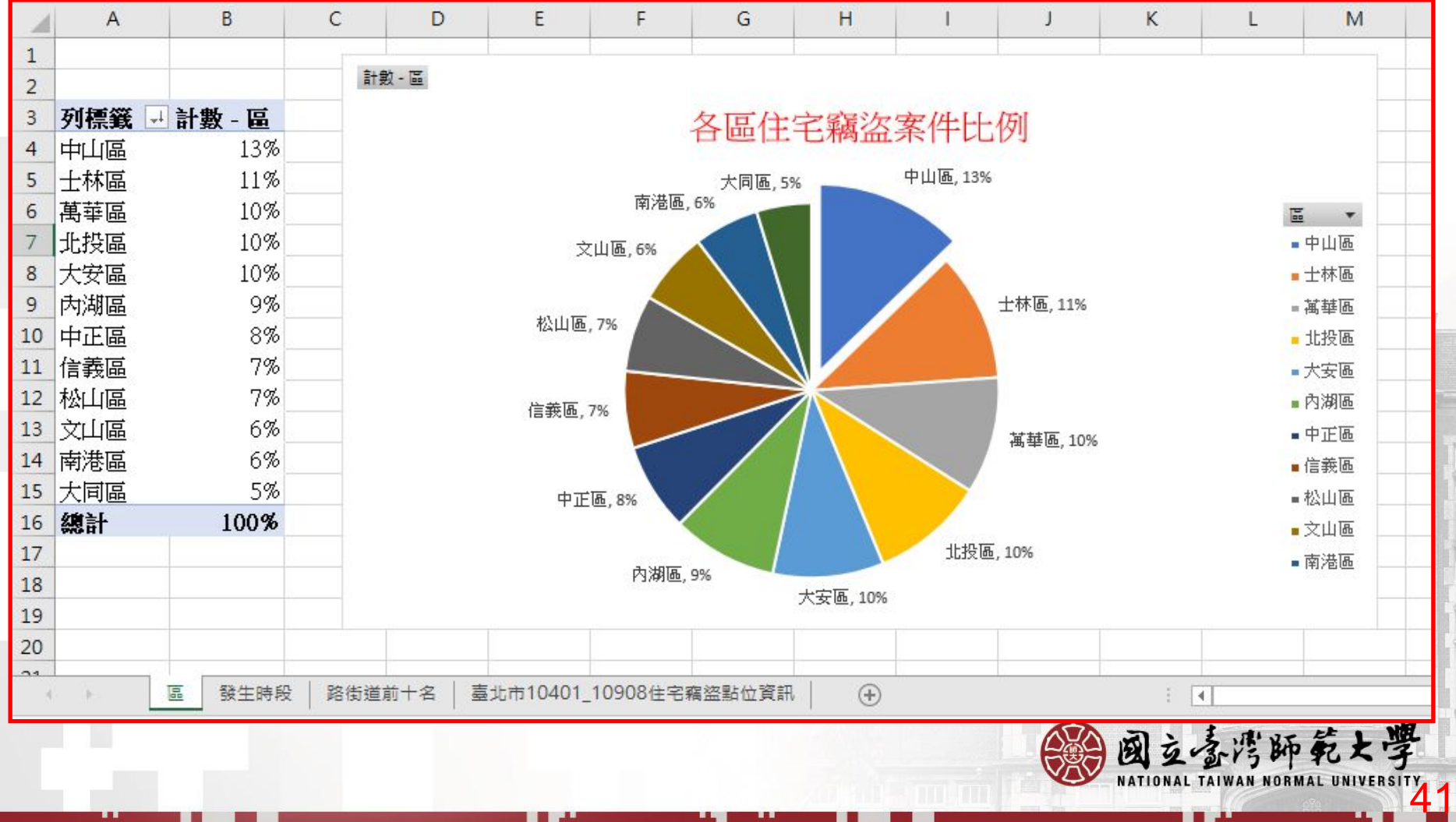

 $\blacksquare$ 

ш

п

**RED** 

ш

#### 那條路竊盜案件最多?

ш

. .

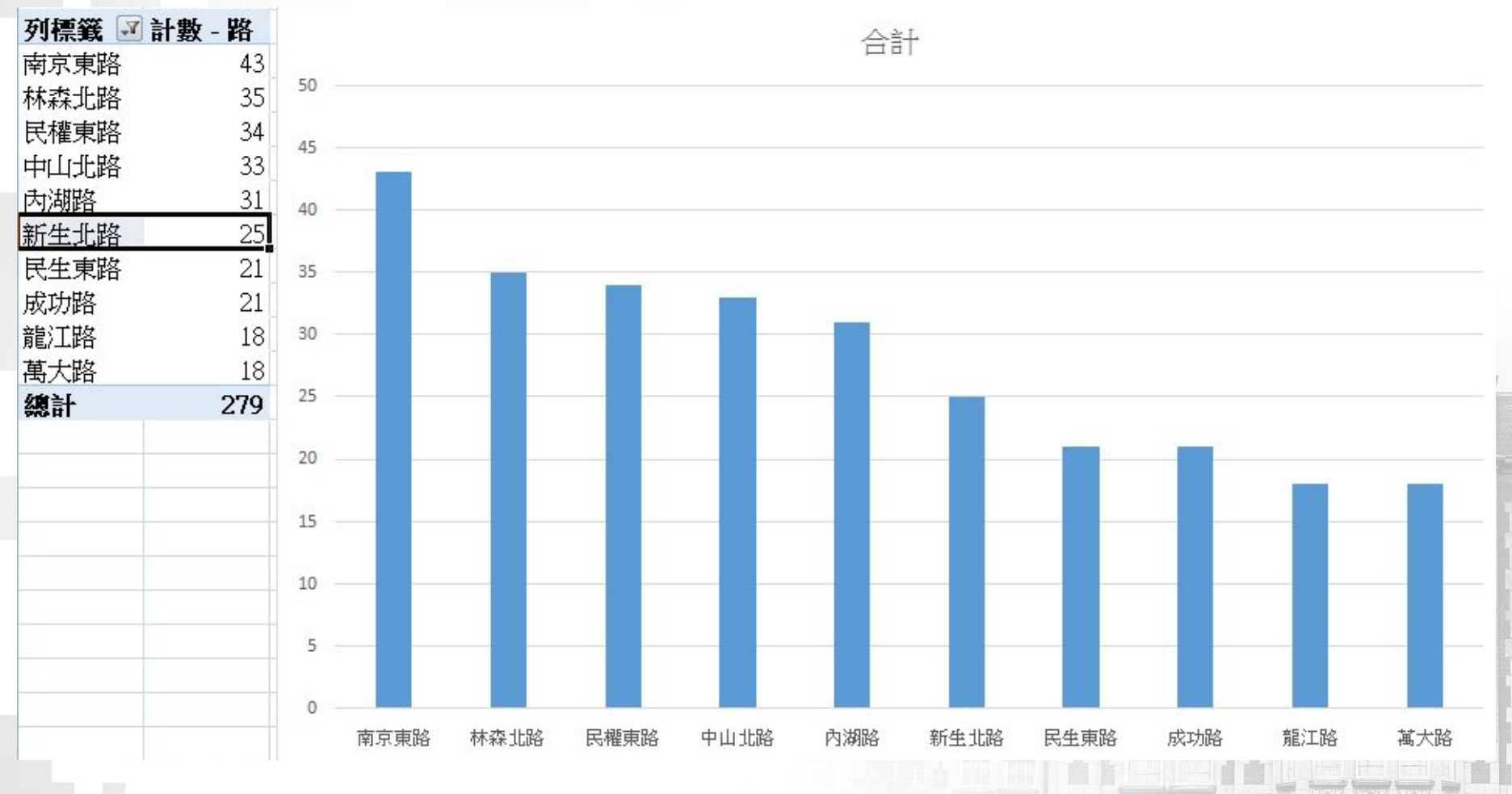

пī

. .

п

**. .** 

п

 $\mathbf{r}$ 

. .

蓋灣師範大學 闽  $\boldsymbol{\tau}$ NATIONAL **TAIWAN NORMAL** 42

п

ш

### 什麼時間竊盜案件最多**(**數量**)**?

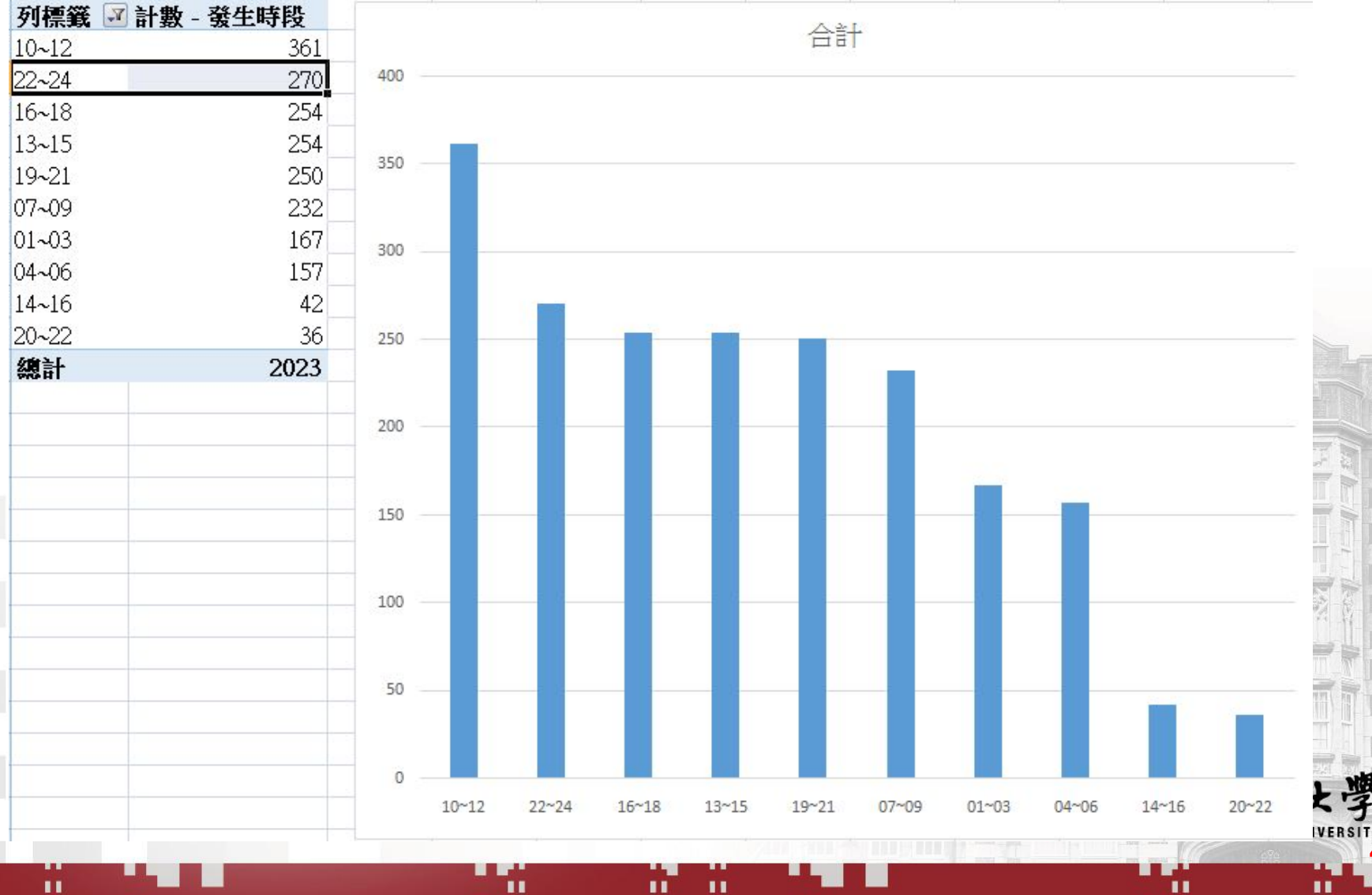

۰.

 $\mathbf{r}$ 

8 B.

. .

43

ا ک

. .

## 什麼時間竊盜案件最多**(**百分比**)**?

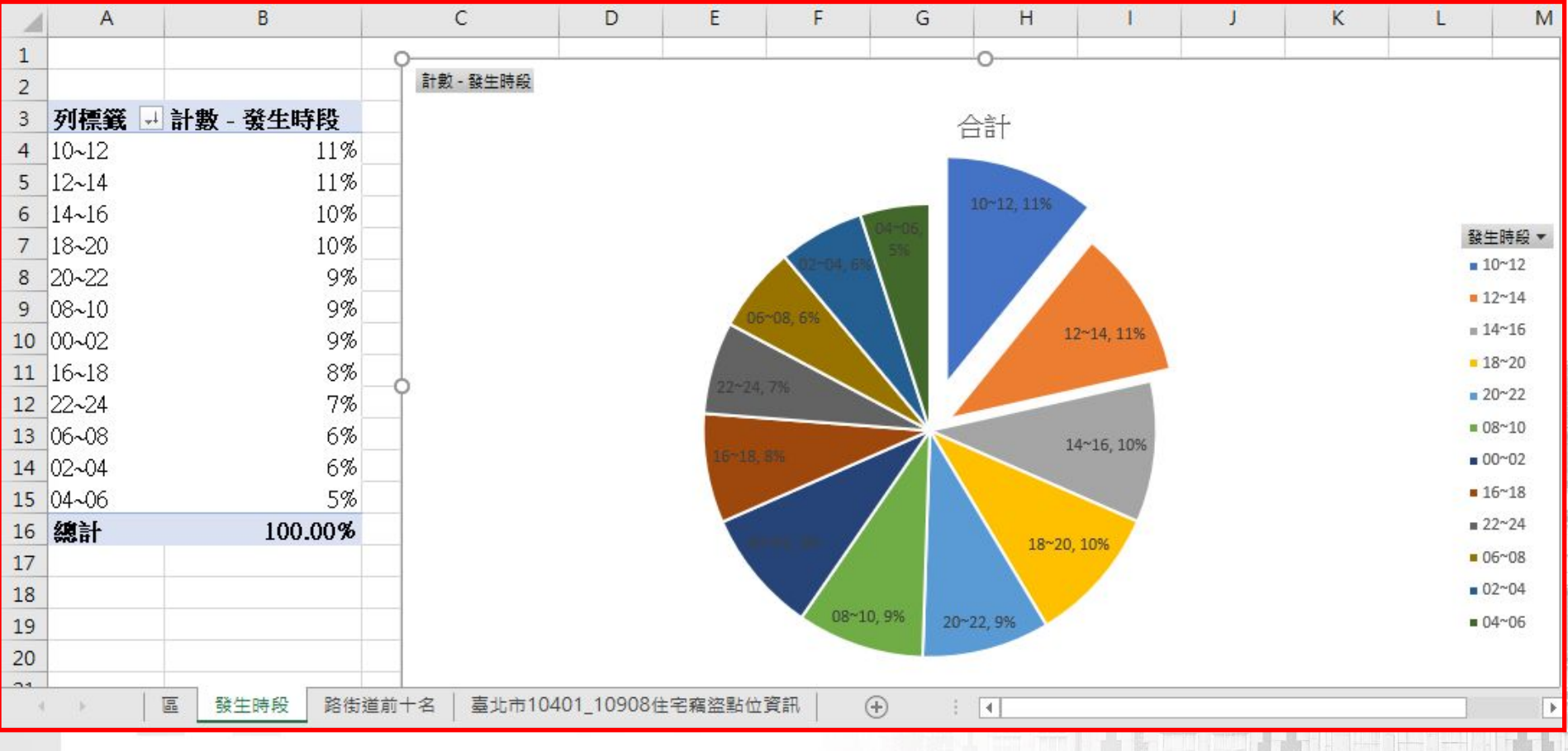

п

п

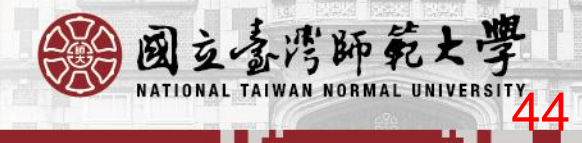

#### 區和時間的交叉分析

22.

 $\mathbf{u}$ 

..

**HE** 

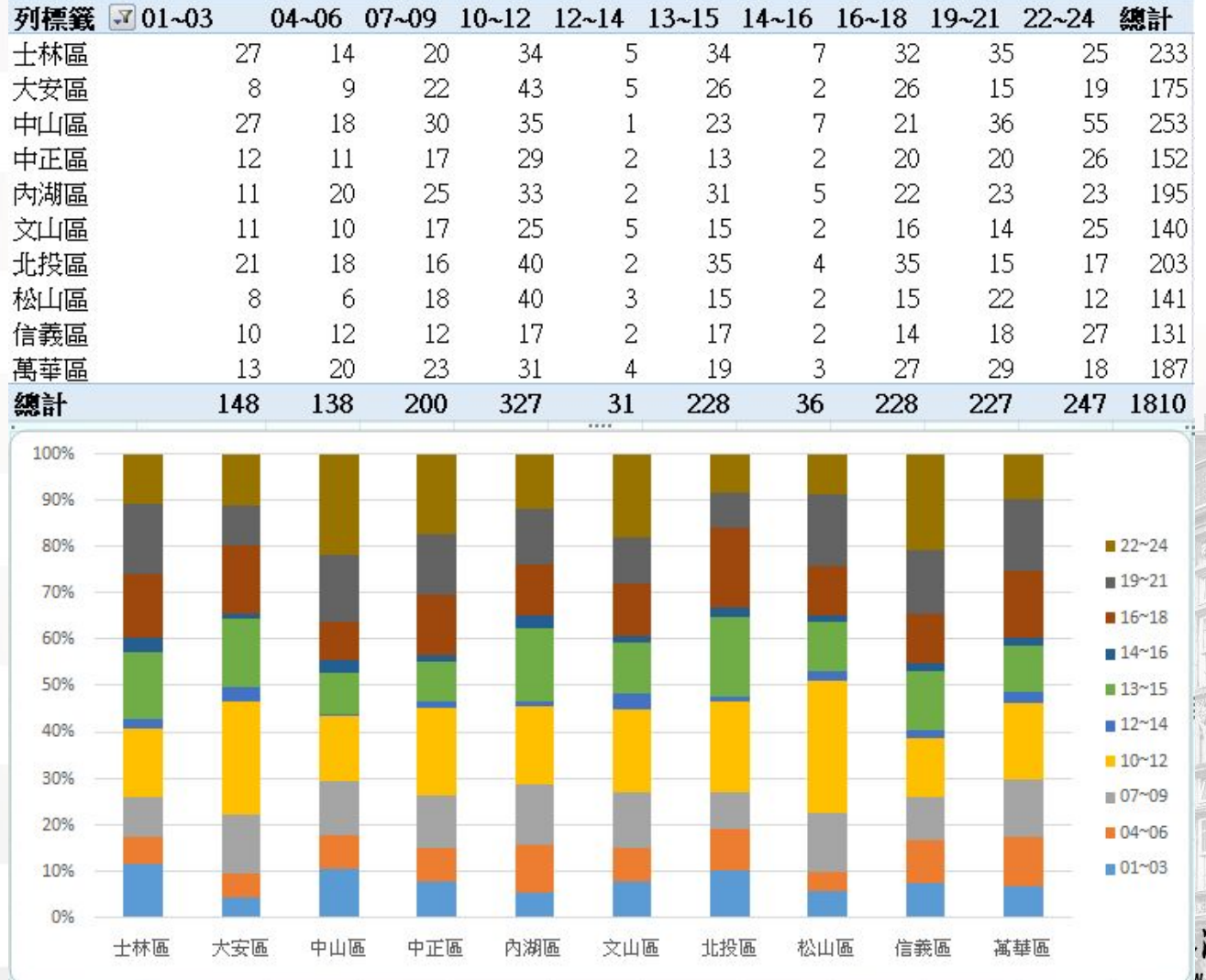

пĪ

 $\mathbf{u}$ 

 $\blacksquare$ 

. .

湾師範大學 **AN NORMAL** 45

П

п

 $\sim$  40  $\,$ 

# **1.**產生區  $\bullet$  =MID(G2,4,3)

Ä

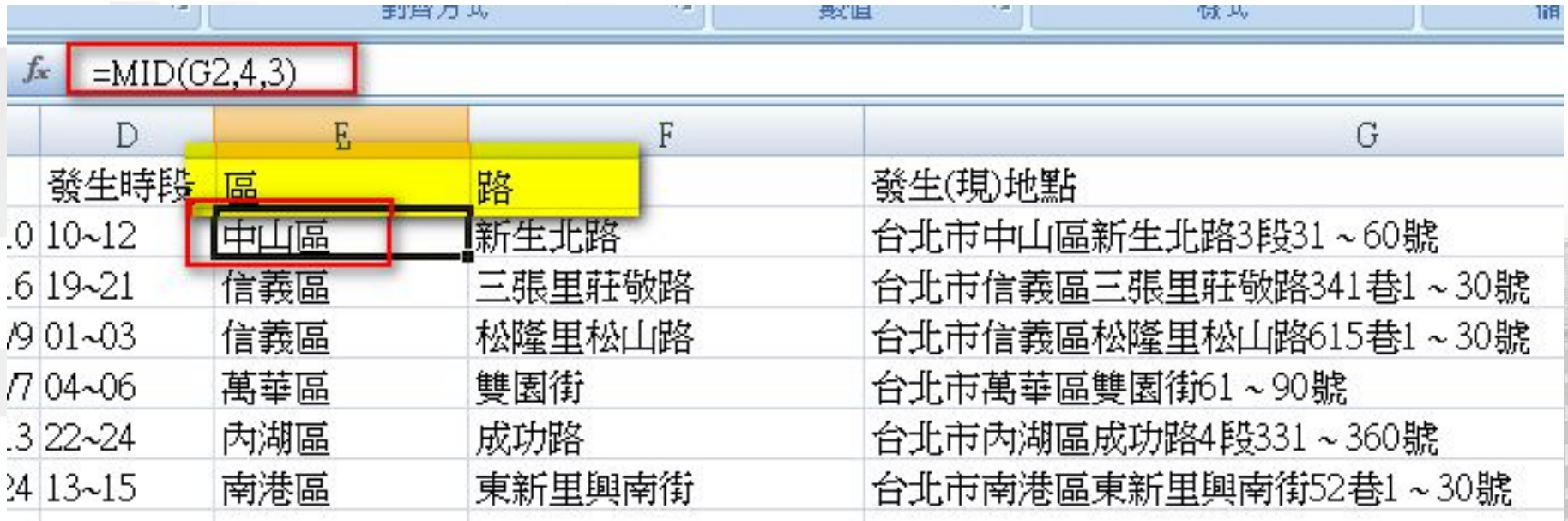

Д

 $\mathbf{u}$ 

 $\blacksquare$ 

**A B** 

п

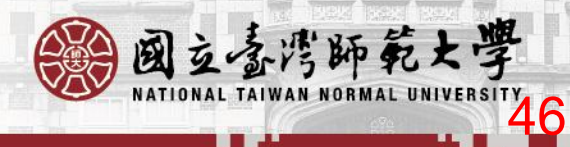

# **2.**產生路、街、道

 $\mathbf{u}$ 

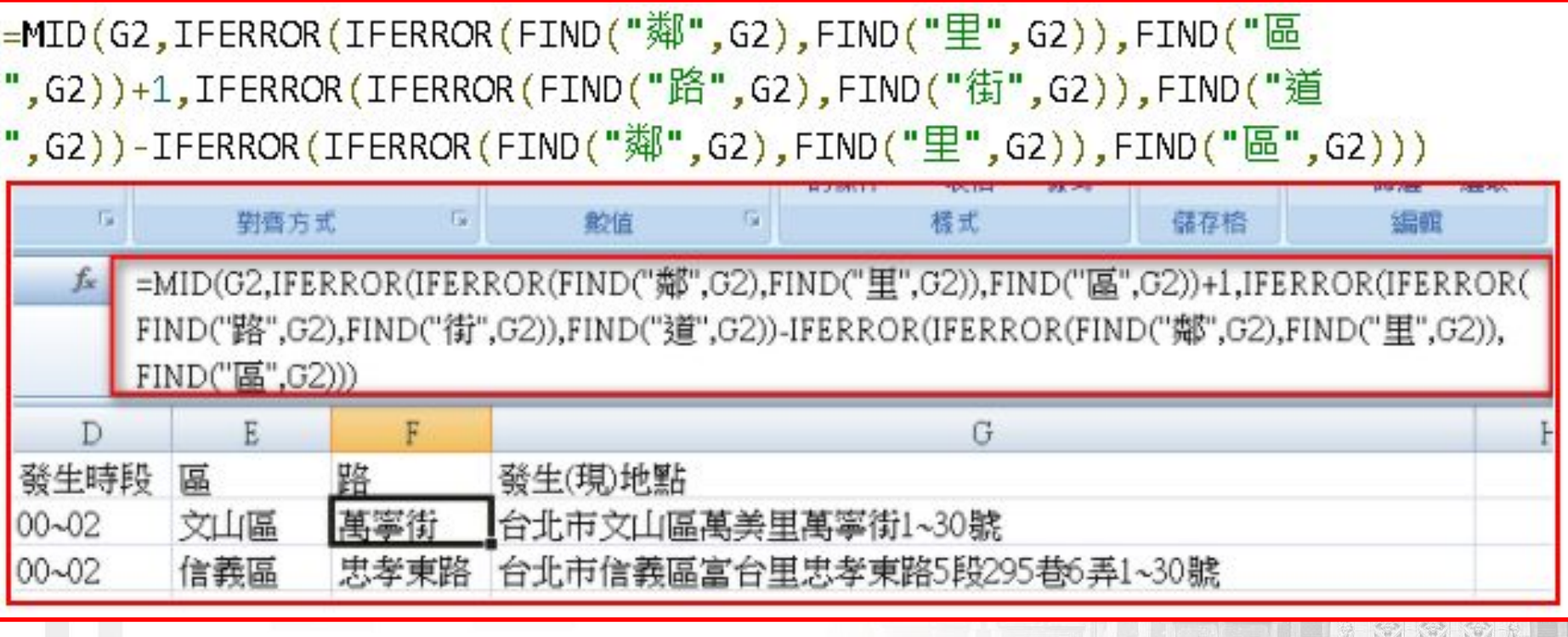

п

п

 $\mathbf{u}$ 

 $\blacksquare$ 

**A B** 

![](_page_46_Picture_2.jpeg)

![](_page_47_Picture_0.jpeg)

**(1)=FIND("**鄰**",G2) (2)IFERROR(IFERROR(FIND("**鄰**",G2),FIND("**里**",G 2)),FIND("**區**",G2)) (3)**=MID(G2,IFERROR(IFERROR(FIND("鄰" ,G2),FIND(" 里",G2)),FIND("區",G2))+1,IFERROR(IFERROR(FIND(" 路" ,G2),FIND("街" ,G2)),FIND("道" ,G2))-IFERROR(IFER ROR(FIND("鄰",G2),FIND("里",G2)),FIND("區",G2)))

**2.**產生路、街、道

### 或是用**VBA**自訂函數

Sub 路街道()

For  $i = 2$  To Range("A1"). End(xlDown). Row If VBA.InStr(Cells(i, "G"), "鄰") Then a = VBA.InStr(Cells(i, "G"), "鄰") ElseIf VBA.InStr(Cells(i, "G"), " $\equiv$ ") Then  $a = VBA,InStr(Cells(i, "G"), "E")$ ElseIf VBA.InStr(Cells(i, "G"), " $E$ ") Then  $a = VBA,InStr(Cells(i, "G"), "E")$ End If

If VBA.InStr(Cells(i, "G"), "路") Then  $b = VBA.InStr(Cells(i, "G"), "B")$ ElseIf VBA.InStr(Cells(i, "G"), "街") Then b = VBA.InStr(cells(i, "G"), "街") ElseIf VBA.InStr(Cells(i, "G"), "道") Then  $b = VBA$ .InStr(Cells(i, "G"), "道") End If Cells(i, "F") = Mid(Cells(i, "G"),  $a + 1$ ,  $b - a$ ) Next End Sub

49

## **VBA**自訂函數

Function 路街道函數(地址) If InStr(地址, "鄰") Then  $a =$  InStr(地址, "鄰") ElseIf InStr(地址, "里") Then  $a = Instr(\tuplus$ , "里") Else a = InStr(地址, "區")

End If

```
If InStr(地址, "路") Then
         b = \text{Instr}(\underline{\text{#1}}, \underline{\text{#1}})ElseIf InStr(地址, "街") Then
         b = VBA. InStr(地址, "街")
    ElseIf InStr(地址, "道") Then
         b = VBA. InStr(地址, "道")
    End If
    <u> 路街道函數 = Mid(地址, a + 1, b - a)</u>
End Function
                         ш
                                     ш
```
![](_page_49_Picture_4.jpeg)

![](_page_50_Picture_0.jpeg)